# **Technische Beschreibung und Bedienungsanleitung**

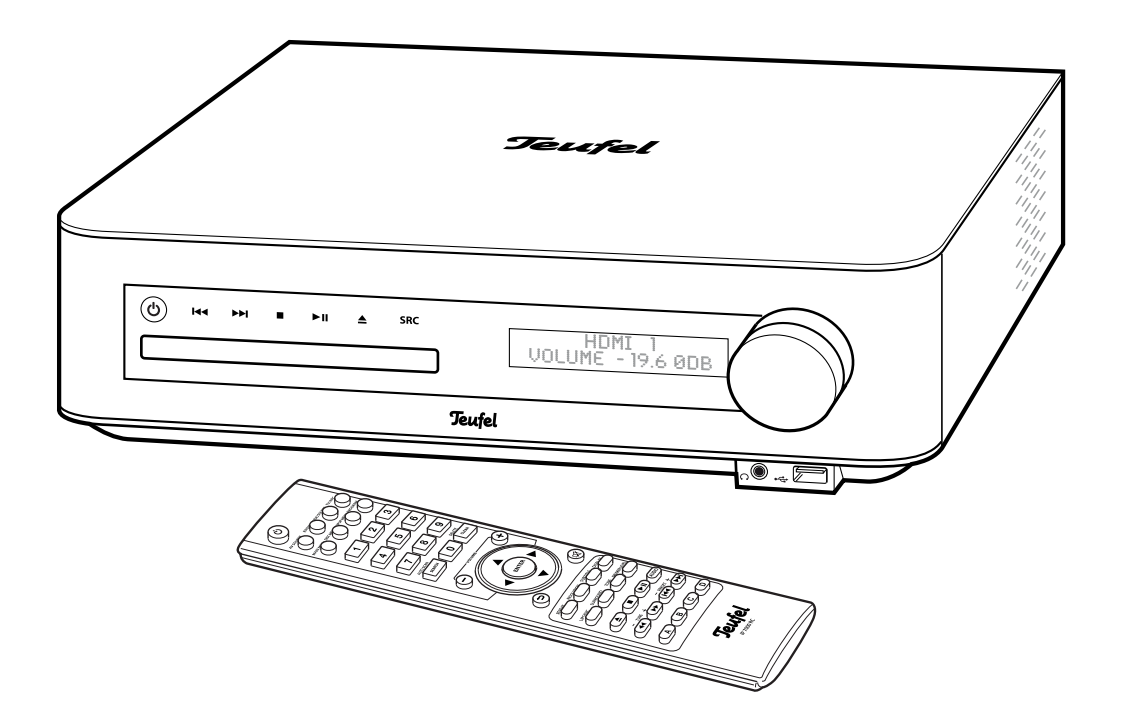

# IP 7000 BR

Blu-ray-Receiver

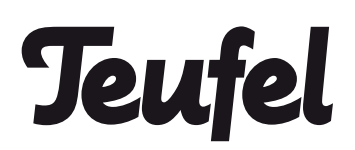

# **Inhalt**

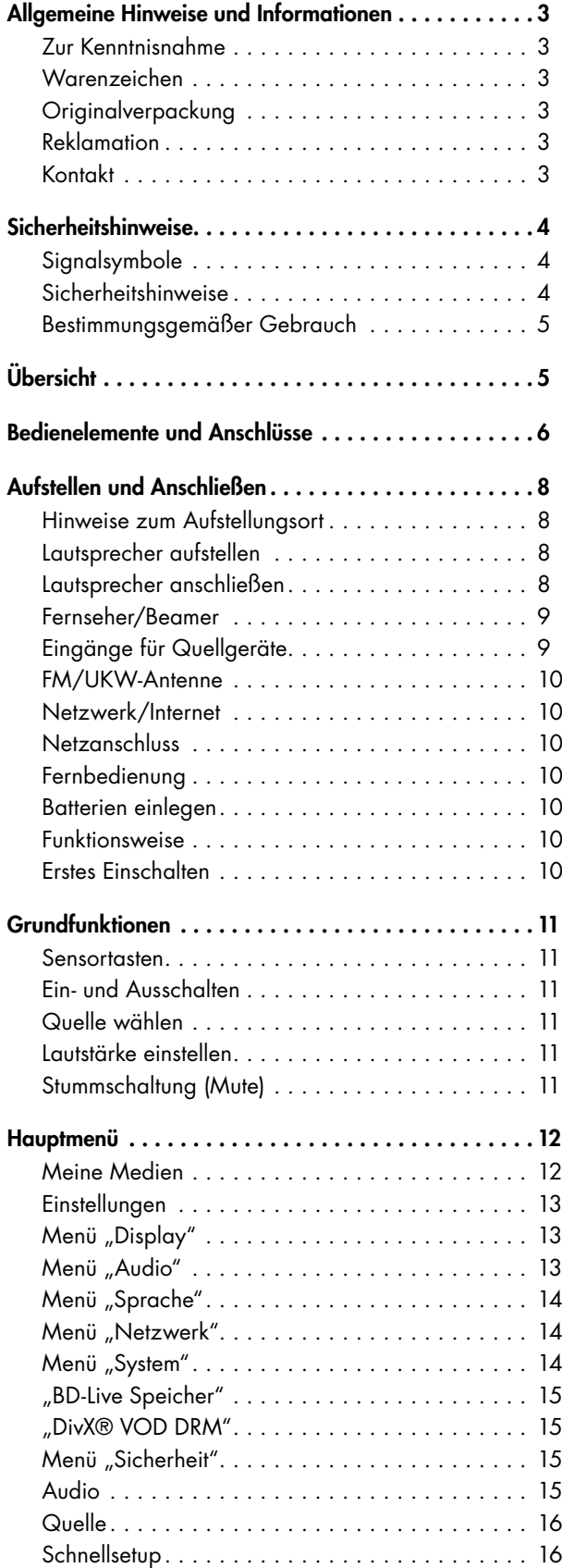

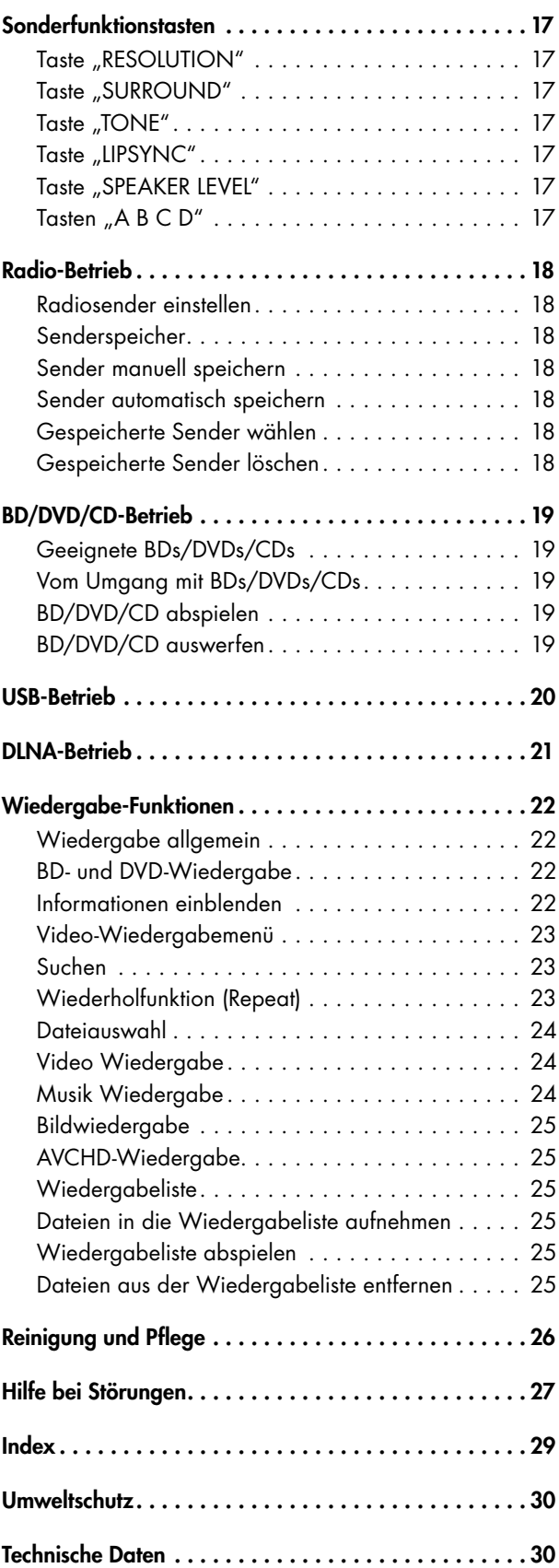

# Zur Kenntnisnahme

Die Informationen in diesem Dokument können sich ohne vorherige Ankündigung ändern und stellen keinerlei Verpflichtung seitens der Lautsprecher Teufel GmbH dar. Ohne vorherige schriftliche Genehmigung der Lautsprecher Teufel GmbH darf kein Teil dieser Bedienungsanleitung vervielfältigt, in irgendeiner Form oder auf irgendeine Weise elektronisch, mechanisch, durch Fotokopien oder durch Aufzeichnungen übertragen werden.

© Lautsprecher Teufel GmbH Version 1.0, Mai 2013

# Warenzeichen

© Alle Warenzeichen sind Eigentum ihrer jeweiligen Eigner.

#### Dolby

Hergestellt unter der Lizenz von Dolby Laboratories. Pro Logic, Dolby und das Doppel-D-Symbol sind Warenzeichen von Dolby Laboratories.

#### DTS

Hergestellt unter Lizenz unter den U.S.-Patentnummern: 5,956,674; 5,974,380; 6,226,616; 6,487,535; 7,212,872; 7,333,929; 7,392,195; 7,272,567 sowie weiteren U.S.- und weltweit erteilten und anstehenden Patenten. DTS-HD, das Symbol sowie DTS-HD und das Symbol zusammen sind registrierte Handelsmarken und DTS-HD Master Audio ist eine Handelsmarke von DTS, Inc. Product einschließlich Software. © DTS, Inc. Alle Rechte vorbehalten.

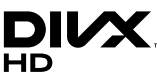

DivX®, DivX Certified® und dazugehörige Logos sind Warenzeichen der Rovi Corporation oder ihrer Tochtergesellschaften und werden in Lizenz verwendet.

#### Patent Nummern

Geschützt durch eines oder mehrere der folgenden U.S. Patente: 7,295,673; 7,460,668; 7,515,710; 7,519,274

#### Zu DIVX VIDEO

DivX® ist ein digitales Videoformat, entwickelt von DivX, LLC, einem Tochterunternehmen der Rovi Corporation. Bei diesem Artikel handelt es sich um ein offizielles DivX Certified® Gerät, welches DivX Videos bis zu HD 1080p, einschließlich premium content, wiedergeben kann. Besuchen Sie divx.com, um weitere Informationen zu erhalten und Software zum Konvertieren Ihrer Dateien in DivX Videos herunterzuladen.

#### Zu DIVX VIDEO-ON-DEMAND

Dieses DivX Certified® Gerät muss registriert werden, um gekaufte DivX Video-on-Demand (VOD) Filme wiedergeben zu können. Um den Registrations-Code anzuzeigen, öffnen Sie bitte den DivX VOD Menüpunkt im Setup-Menü.

Weitere Informationen und Hinweise zum Abschluss der Registrierung finden Sie unter www.divx.com.

# Originalverpackung

Falls Sie das achtwöchige Rückgaberecht in Anspruch nehmen wollen, müssen wir Sie bitten, die Verpackung unbedingt aufzubewahren. Wir können das Gerät nur MIT ORIGINAL-VERPACKUNG zurücknehmen. Leerkartons sind nicht erhältlich!

# Reklamation

Im Falle einer Reklamation benötigen wir zur Bearbeitung unbedingt folgende Angaben:

#### 1. Rechnungsnummer

Zu finden auf dem Kaufbeleg (der dem Produkt beiliegt) oder der Auftragsbestätigung, die Sie als PDF-Dokument erhalten haben, z.B. 4322543.

#### 2. Seriennummer bzw. Losnummer

Zu finden auf der Rückseite des Gerätes, z.B. Serial #: IL70009440122A-123

Vielen Dank für Ihre Unterstützung!

# Kontakt

Bei Fragen, Anregungen oder Kritik wenden Sie sich bitte an unseren Service: Lautsprecher Teufel GmbH Gewerbehof Bülowbogen Bülowstraße 66 10783 Berlin (Germany) Telefon +49 (0)30 / 300 9 300 Telefax +49 (0)30 / 300 930 930 E-Mail: info@teufel.de www.teufel.de • www.teufelaudio.com

# Signalsymbole

T

Folgende Signalsymbole finden Sie in dieser Anleitung:

#### Gefahr **Hohes Risiko!**

Missachtung der Warnung kann Schaden für Leib und Leben verursachen.

#### Achtung **Mittleres Risiko!**

Missachtung der Warnung kann einen Sachschaden verursachen.

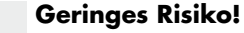

Sachverhalte, die beim Umgang mit dem Gerät beachtet werden sollten.

# Sicherheitshinweise

#### Gefahr **Stromschlag-Gefahr!**

Fehlerhafte Elektroinstallation oder zu hohe Netzspannung kann zu elektrischem Stromschlag führen.

- Das Gerät ist ausschließlich für eine Netzspannung von 220 V-240 V~ / 50/60 Hz geeignet. Achten Sie beim Anschließen darauf, dass die richtige Spannung anliegt. Nähere Informationen hierzu finden Sie auf dem Typenschild.
- Prüfen Sie das Gerät regelmäßig auf Schäden. Ziehen Sie sofort den Netzstecker und betreiben Sie das Gerät nicht, wenn dessen Gehäuse oder die Netzanschlussleitung defekt ist oder andere sichtbare Schäden aufweist.
- • Wenn das Gerät Rauch entwickelt, verbrannt riecht oder ungewohnte Geräusche von sich gibt, trennen Sie es sofort vom Netz und nehmen Sie es nicht mehr in Betrieb.
- • Die Standby-Taste trennt das Gerät nicht vom Netz. Stellen Sie das Gerät deshalb so auf, dass der Netzstecker gut zugänglich ist und keine Lüftungsöffnungen blockiert werden.
- • Öffnen Sie niemals das Gehäuse des Geräts. Die Instandsetzung des Geräts darf nur von einem autorisierten Fachbetrieb vorgenommen werden. Dabei dürfen ausschließlich Teile verwendet werden, die den ursprünglichen Gerätedaten entsprechen. In diesem Gerät befinden sich elektrische und mechanische Teile, die zum Schutz gegen Gefahrenquellen unerlässlich sind.
- • Stecken Sie keine Gegenstände durch die Lüftungsschlitze in das Gehäuse.
- • Verwenden Sie das Gerät nur in Innenräumen.

• Betreiben Sie das Gerät nicht in Feuchträumen, und schützen Sie es vor Tropf- und Spritzwasser. Achten Sie auch darauf, dass keine Vasen oder andere mit Flüssigkeit gefüllten Gefäße auf dem Gerät oder in dessen Nähe stehen, damit keine Flüssigkeit in das Gehäuse gelangt. Falls doch Wasser oder andere Fremdkörper eindringen, ziehen Sie sofort den Netzstecker und nehmen Sie ggf. vorhandene Batterien heraus. Schicken

Sie das Gerät dann an unsere Serviceadresse ein.

Fassen Sie den Netzstecker niemals mit feuchten Händen an.

#### Gefahr **Gefahren für Kinder!**

Kinder können sich beim Spielen in der Verpackungsfolie verfangen und darin ersticken.

- • Lassen Sie Kinder nicht mit dem Gerät und den Verpackungsfolien spielen. Es besteht Erstickungsgefahr.
- Achten Sie darauf, dass Kinder keine kleinen Teile aus dem Gerät entnehmen oder vom Gerät abziehen (z.B. Bedienknöpfe oder Steckeradapter). Sie könnten die Teile verschlucken und daran ersticken.

Lassen Sie Kinder niemals unbeaufsichtigt elektrische Geräte benutzen.

#### Gefahr **Gefahr für Auge und Haut!**

**Gefahr für das Gehör!**

Bei geöffnetem Disk-Fach und deaktivierter  $\overline{\Lambda}$ Verriegelung wird unsichtbare Laserstrahlung bzw. sichtbares Laserlicht freigesetzt.

Blicken Sie nicht in den Strahl, auch nicht mit optischen Instrumenten.

# √ர

∕[`

Dauerhaftes Hören mit hoher Lautstärke kann zu Gehörschäden führen.

- Beugen Sie Gesundheitsschäden vor und vermeiden Sie das Hören bei großem Lautstärkepegel über lange Zeiträume.
- Halten Sie bei hohen Lautstärken immer einen gewissen Abstand zum Gerät und nie Ihre Ohren direkt an den Lautsprecher.
- Wenn ein Subwoofer eingeschaltet wird und auf volle Lautstärke eingestellt ist, kann plötzlich ein sehr hoher Schalldruck entstehen. Neben organischen Schäden können dadurch auch psychologische Folgen auftreten. Besonders gefährdet sind Kinder und Haustiere. Stellen Sie den Lautstärkeregler Ihres Signalquellgeräts vor dem Einschalten auf einen niedrigen Pegel ein.

#### Gefahr **Verätzungsgefahr!**

Ausgelaufene Batteriesäure kann zu Verät-Ί zungen führen.

Vermeiden Sie den Kontakt von Batteriesäure mit Haut, Augen und Schleimhäuten. Spülen Sie bei Kontakt mit der Säure die betroffenen Stellen sofort mit reichlich klarem Wasser und suchen Sie ggf. einen Arzt auf.

#### Gefahr **Verletzungs- / Beschädigungsgefahr!**

- Ein mangelhafter Aufstellungsort kann Schäden ∕¶ verursachen.
- Verwenden Sie die Geräte nicht unbefestigt in Fahrzeugen, an labilen Standorten, auf wackeligen Stativen oder Möbeln, an unterdimensionierten Halterungen etc. Das Gerät könnte herunterfallen und Personenschäden verursachen oder selbst beschädigt werden.
- Stellen Sie die Lautsprecher so auf, dass sie nicht unbeabsichtigt umgestoßen werden können und die Kabel keine Stolperfallen bilden.
- Sorgen Sie dafür, dass eine eventuelle Wandmontage fachmännisch durchgeführt wird.
- Verwenden Sie zur Befestigung nur geeignete Wandhalter. Vergewissern Sie sich der Tragfähigkeit der Wände.
- Stellen Sie das Gerät und die Lautsprecher nur auf stabile, waagerechte Flächen.
- Stellen Sie das Gerät nicht in der Nähe von Wärmequellen auf (z.B. Heizkörper, Öfen, sonstige wärmespendende Geräte, wie Verstärker etc.).

#### Gefahr **Explosionsgefahr!**

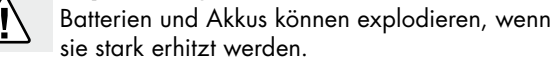

- Versuchen Sie nie, normale Batterien aufzuladen.
- Erhitzen Sie weder Batterien noch Akkus und werfen Sie diese nie ins offene Feuer.

#### Achtung **Brandgefahr!**

Unsachgemäßer Umgang mit dem Gerät kann zu Beschädigung oder zum Brand führen.

- • Stellen Sie keine offenen Brandquellen wie brennende Kerzen oder Ähnliches auf das Gerät.
- Sorgen Sie für ausreichende Lüftung.
- Setzen Sie das Gerät nicht der direkten Sonne aus.
- • Decken Sie auch die Lüftungsöffnungen nicht mit Gardinen, Decken, Zeitschriften oder Ähnlichem ab. Im Inneren aufgestaute Hitze kann die Lebensdauer des Geräts verkürzen.

# Achtung **Beschädigungsgefahr!**

- Äußere Einflüsse können das Gerät beschädigen bzw. zerstören.
- • Ist das Gerät längere Zeit unbeaufsichtigt (z.B. während des Urlaubs), oder droht ein Gewitter, ziehen Sie den Netzstecker aus der Steckdose heraus.
- • Wenn das Gerät vom Kalten ins Warme kommt z.B. nach dem Transport – kann sich Kondenswasser im Inneren bilden.

Lassen Sie das Gerät in einem solchen Fall mindestens 2 Stunden stehen, bevor Sie es anschließen und in Betrieb nehmen.

Alte, verbrauchte Batterien können auslaufen. Nehmen Sie bei längerem Nichtgebrauch die Batterien aus der Fernbedienung.

# Bestimmungsgemäßer Gebrauch

Verwenden Sie das Gerät ausschließlich wie in dieser Bedienungsanleitung beschrieben. Jede andere Verwendung gilt als nicht bestimmungsgemäß und kann zu Sachoder sogar zu Personenschäden führen.

Der Hersteller übernimmt keine Haftung für Schäden, die durch nicht bestimmungsgemäßen Gebrauch entstanden sind.

Das Gerät ist zum Einsatz im privaten Bereich bestimmt.

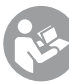

Bevor Sie das Gerät in Betrieb nehmen, lesen Sie bitte zuerst die Sicherheitshinweise und die Bedienungsanleitung aufmerksam durch. Nur so können Sie alle Funktionen sicher und zuverlässig nutzen. Heben Sie die Bedienungsanleitung gut auf und übergeben Sie sie auch an einen möglichen Nachbesitzer.

# **Übersicht**

# Lieferumfang

- $(1)$  1 x Blu-ray-Receiver IP 7000 BR
- $(2)$  1 x Fernbedienung
- 3 2 x Batterie Micro/AAA für Fernbedienung
- $\overline{a}$  1 x FM-Wurfantenne
- $(5)$  1 x Netzkabel
- $6$  6 x Lautsprecherkabel
- • Prüfen Sie, ob die Lieferung vollständig und unbeschädiat ist.
- • Sollte die Lieferung unvollständig sein oder Transportschäden aufweisen, nehmen Sie das Gerät nicht in Betrieb, sondern wenden Sie sich bitte an unseren Service (siehe Seite 3).

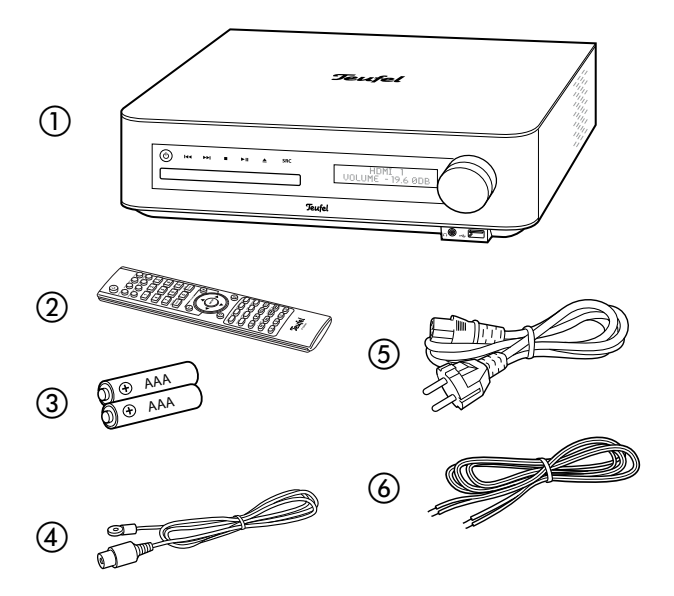

# **Bedienelemente und Anschlüsse**

Vorderseite

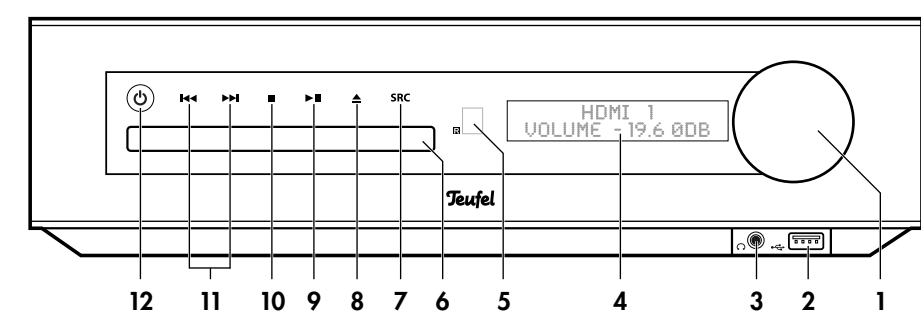

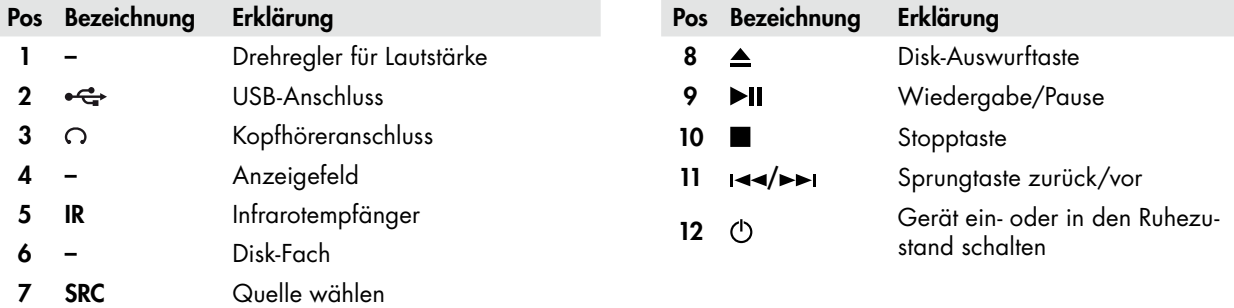

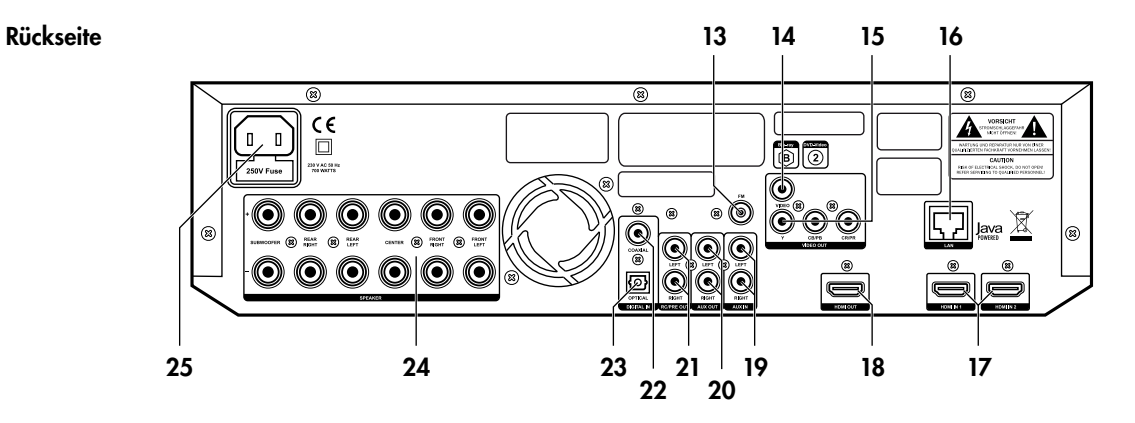

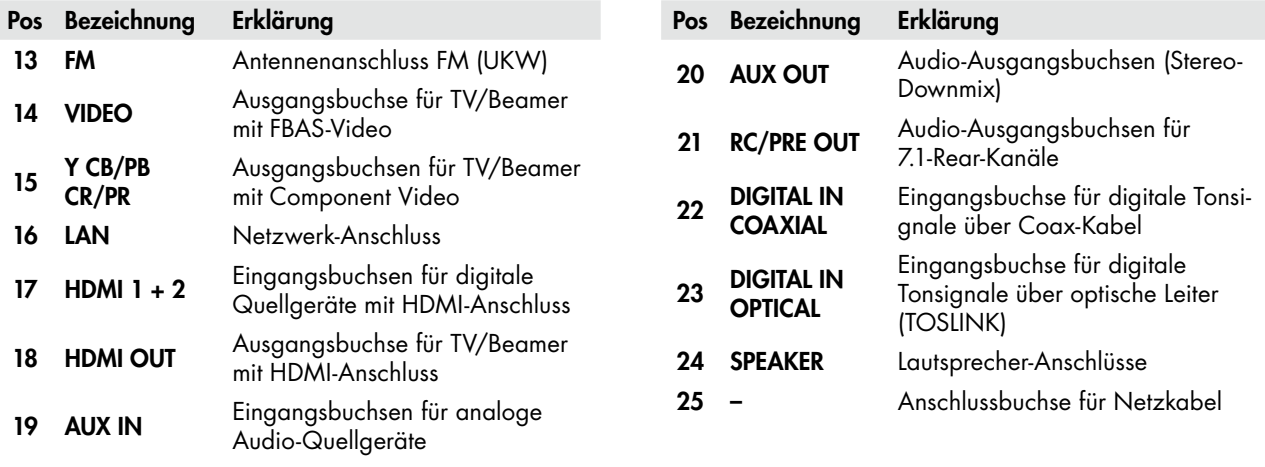

Fernbedienung Pos Bezeichnung Erklärung Erklärung Erklärung Erklärung Erklärung Erklärung Erklärung Erklärung E

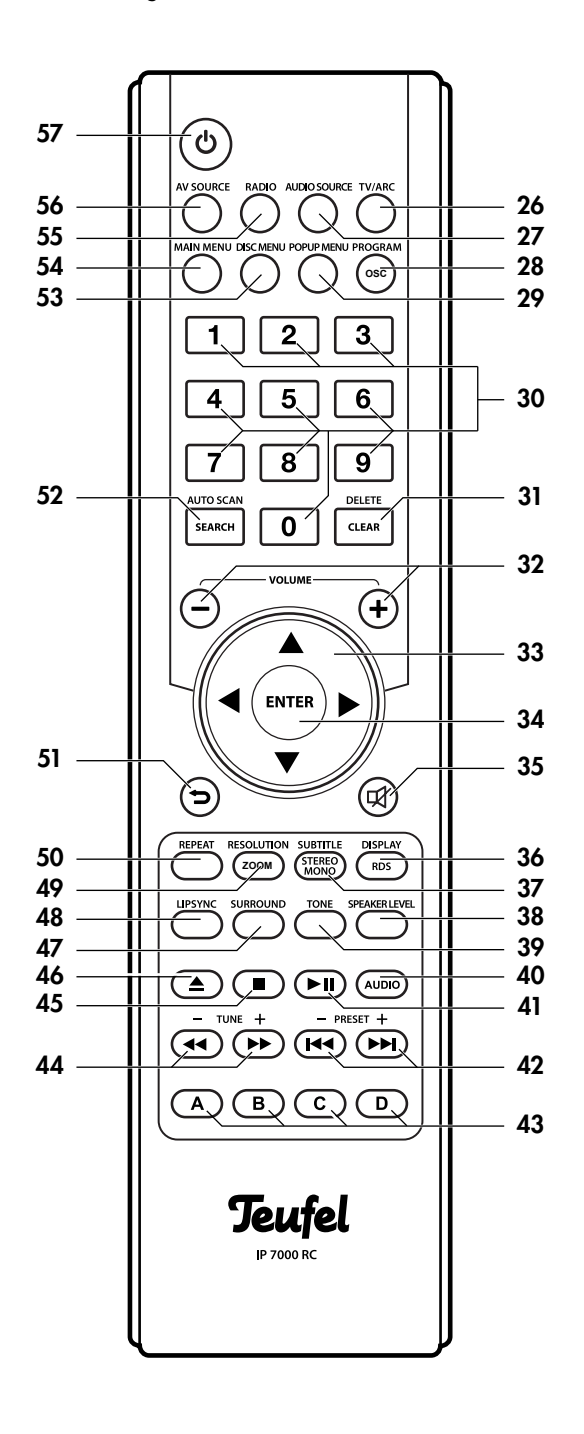

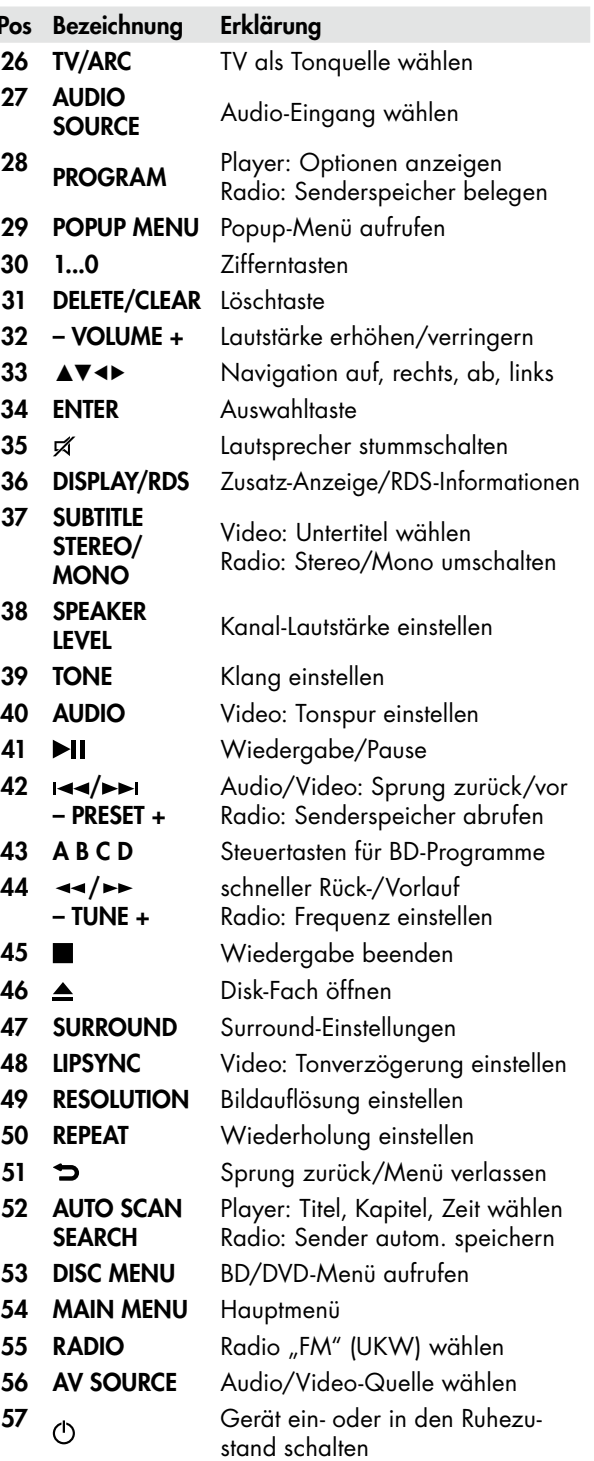

# Hinweise zum Aufstellungsort

- • Wählen Sie einen stabilen, ebenen Untergrund bzw. eine geeignete Wand.
- Sorgen Sie für eine trockene, staubfreie Umgebung.
- • Vermeiden Sie die Nähe von Wärmequellen und direkte Sonneneinstrahlung.
- • Stellen Sie keine schweren Gegenstände auf die Kabel oder die Lautsprecher oder das Gerät.
- • Um das Gerät herum sollte ein Abstand von ca. 10 cm frei bleiben, um eine ausreichende Luftzirkulation sicherzustellen.

# Lautsprecher aufstellen

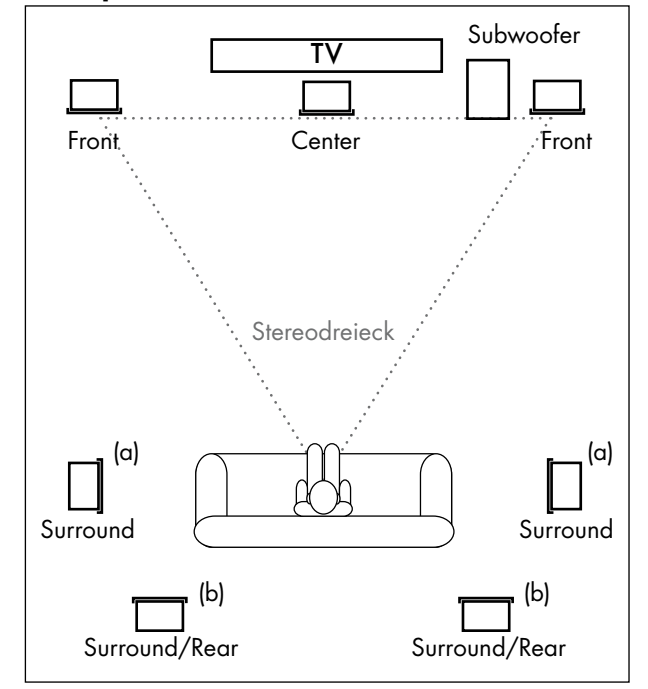

#### Center-Lautsprecher

• Den Center-Lautsprecher stellen Sie mittig direkt unter dem Bildschirm bzw. idealerweise auf einem leicht zum Bildschirm hin gewölbten Kreisbogen auf. Einige Lautsprechermodelle können Sie auch mithilfe der Schlüssellochöffnung in der Rückwand direkt an der Wand befestigen.

#### Front-Lautsprecher

- • Die Front-Lautsprecher werden rechts und links vom Bildschirm aufgestellt oder aufgehängt.
- Sie sollten etwa in einer Linie mit dem Center-Lautsprecher stehen und mit dem Zuhörer ein möglichst gleichseitiges Dreieck bilden – das sogenannte Stereodreieck (Entfernung zum Hörer = Entfernung zwischen den Lautsprechern).
- Die Lautsprecher sollten gerade in den Raum oder leicht auf den Zuhörer ausgerichtet sein.

#### Surround-Lautsprecher

- • Die Surround-Lautsprecher werden seitlich (a) oder rückwärtig (b) vom Zuhörer in einer Höhe von 1,20m bis 2,10m aufgestellt oder aufgehängt.
- Der Abstand zum Zuhörer sollte mindestens 100 cm betragen.

#### Subwoofer

• Der Standort des Subwoofers ist frei wählbar und beeinflusst die übrigen Lautsprecher nicht. Positionieren Sie ihn jedoch nicht in einer Raumecke, da es hierbei zu unkontrollierbaren Frequenzüberhöhungen kommen kann. Ideal ist häufig ein Standort zwischen den Front-Lautsprechern.

#### Rear-Lautsprecher

Zum Aufbau eines 6.1/7.1-Systems gibt der IP 7000 BR die Rear-Kanäle über die Buchsen 21 "RC/PRE OUT" aus. Daran können Sie einen externen Stereo-Verstärker, Aktivlautsprecher oder ein Funk-System (z. B. die RearStation 4) anschließen. Die Lautsprecher werden dann hinter (b) oder über den Zuschauern angebracht.

# Lautsprecher anschließen

#### Achtung **Beschädigungsgefahr!**

Verbinden Sie das Gerät noch nicht mit dem Stromnetz!

Verwenden Sie zum Anschluss der Lautsprecher möglichst hochwertige Lautsprecherkabel mit einem Querschnitt von mindestens 1,5 mm2. Solche Kabel können Sie in unserem Webshop (www.teufel.de) im Bereich "Zubehör" bestellen.

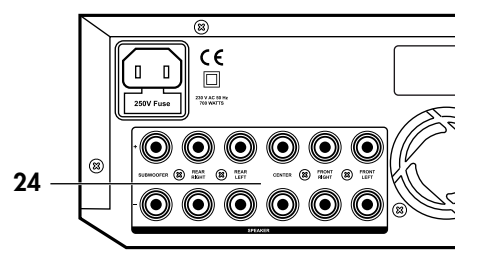

An der Rückseite des Receivers befinden sich die Anschlussklemmen 24 "SPEAKER" für die sechs Lautsprecher:

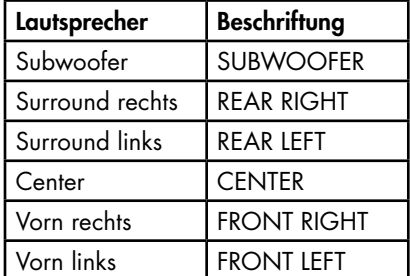

Die Klemmen sind jeweils rot (+) und schwarz (–) markiert.

**Achten Sie auf die korrekte Polung!**

Verbinden Sie jeweils die Klemmen mit gleicher Farbe. Ansonsten leidet die Klangqualität. Die Adern der Lautsprecher-Litze sind durch unterschiedliche Farben oder Formen markiert.

Teilen Sie die Lautsprecherkabel an beiden Enden auf etwa 30 mm und entfernen Sie jeweils ca. 10 mm der Isolierung. Verdrehen Sie die Litze, damit keine Adern herausstehen.

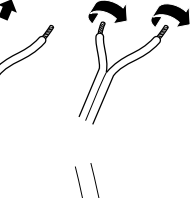

Drehen Sie die Anschlussklemme 24 gegen den Uhrzeigersinn los. Führen Sie das abisolierte Kabelende in das nun sichtbare Loch ein. Drehen Sie die Klemme im Uhrzeigersinn zu. Damit ist das Kabel festgeklemmt.

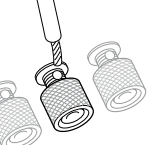

# Fernseher/Beamer

An folgende Ausgänge können Sie ein Fernsehgerät und/ oder einen Beamer anschließen:

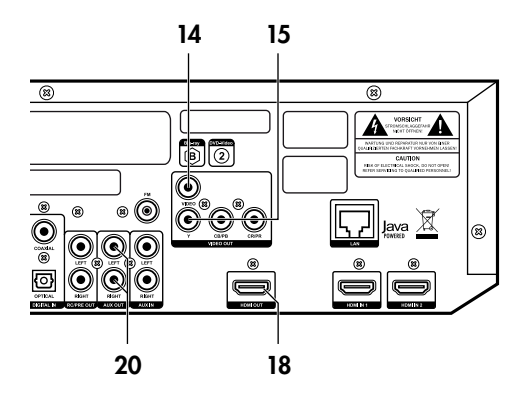

#### 18 HDMI OUT

Digitale Bild- und Tonsignale über ein HDMI-Kabel.

#### 15 Y CB/PB CR/PR

Analoges Komponenten-Bildsignal über ein dreifach Cinchkabel. Achten Sie beim Anschluss auf die Farbe der Buchsen (Grün, Blau und Rot). Der Ton wird über die Cinchbuchsen 20 "AUX OUT" als Stereo-Downmix ausgegeben.

#### 14 VIDEO

Analoges Bildsignal (FBAS) über ein Cinchkabel. Auch hier wird der Ton über die Buchsen 23 "AUX OUT" ausgegeben.

Vorzugsweise sollten Sie den HDMI-Ausgang 18 benutzen, da nur hier die Signale der HDMI-Eingänge 1 und 2 ausgegeben werden. Bei Anschluss über einen der anderen Ausgänge, können die HDMI-Eingänge nicht benutzt werden.

# Eingänge für Quellgeräte

Der Receiver bietet Ihnen zwei Eingänge für digitale HDMI-Bild- und Ton-Quellen (HDMI 1 + 2). Zusätzlich stehen ein optischer und ein koaxialer Digital-Toneingang sowie ein analoger Toneingang (AUX IN) zur Verfügung.

An einen dieser Toneingänge können Sie auch den Tonausgang Ihres Fernsehgeräts anschließen, um bei Fernsehsendungen den Ton über den Receiver zu genießen. Schlagen Sie dazu in der Gebrauchsanleitung Ihres Fernsehers nach.

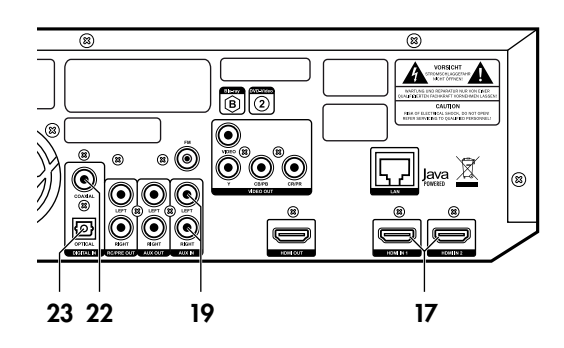

#### 17 HDMI 1 und 2

Hier können Sie je ein Quellgerät mit digitalem Bild- und Tonsignal anschließen. Dafür benötigen Sie HDMI-Kabel.

#### **Wichtig**

Į Diese HDMI-Eingänge können Sie nur verwenden, wenn auch das Wiedergabegerät (TV oder Beamer) per HDMI angeschlossen ist.

#### 22 COAXIAL

Hier können Sie den koaxialen Digital-Tonausgang eines Quellgerätes anschließen. Dafür benötigen Sie ein Koaxialkabel mit Cinch-Steckern.

#### 23 OPTICAL

Hier können Sie den optischen Digital-Tonausgang eines Quellgerätes anschließen. Dafür benötigen Sie ein optisches Kabel mit TOSLINK-Stecker. Ihr Quellgerät benötigt entweder einen optischen 3,5 mm-Stecker oder ebenfalls einen TOSLINK-Stecker.

#### 19 AUX IN

Hier können Sie ein Quellgerät mit analogem Ton anschließen. Dafür benötigen Sie ein Stereo-Cinchkabel (L und R).

# FM/UKW-Antenne

#### Gefahr **Blitzschlaggefahr!**

Falls Sie eine Außen- oder Dachantenne verwenden, achten Sie unbedingt auf entsprechenden Blitzschutz der Antennenanlage.

An die Buchse 13 "FM" schließen Sie die Antenne zum Empfang von FM/UKW-Sendern an. Das kann eine Dach-/Außenantenne oder auch ein Kabelfernseh-Anschluss sein. Dazu benötigen Sie ein Koax-Anschlusskabel.

Falls am Aufstellort kein Antennenanschluss verfügbar ist, können Sie die mitgelieferte Wurfantenne (4) verwenden. Stecken Sie die Antenne in die Buchse 13 "FM", und ändern Sie die Position der Wurfantenne so lange, bis der Empfang am besten ist. Fixieren Sie die Antenne anschließend mit Klebeband oder einem Nagel.

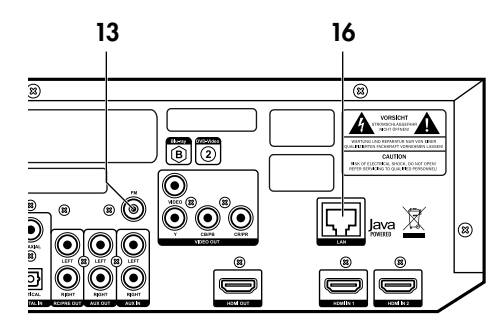

# Netzwerk/Internet

Für die Internet-Funktionen (BD-Live), Mediastreaming (DLNA) und Programm-Updates benötigt der Receiver eine Netzwerkverbindung. Verbinden Sie Ihr Netzwerk bzw. Ihren Router über ein Netzwerkkabel mit der Buchse 16 "LAN".

#### **Wichtig**

Die Länge des Netzwerkkabels darf 3 m nicht überschreiten.

# Netzanschluss

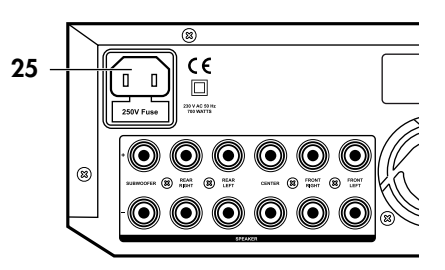

• Verbinden Sie die Netzanschlussbuchse 25 über das Netzkabel (5) mit einer Netzsteckdose.

# Fernbedienung

Zum Betrieb der Fernbedienung benötigen Sie zwei Batterien, Typ Micro bzw. AAA mit 1,5 Volt (im Lieferumfang enthalten).

#### Batterien einlegen

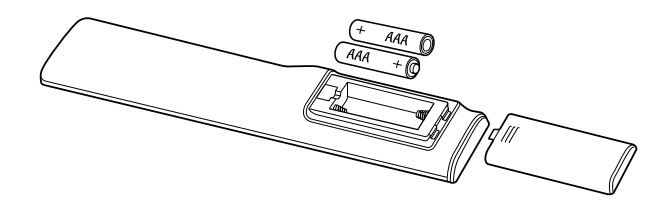

- 1. Drücken Sie leicht auf die geriffelte Fläche am Deckel des Batteriefachs auf der Rückseite der Fernbedienung und schieben den Deckel nach unten. Nehmen Sie den Deckel ab.
- 2. Entfernen Sie ggf. die alten Batterien (bitte beachten Sie die Hinweise auf Seite 30).
- 3. Setzen Sie die Batterien gemäß der Abbildung im Batteriefach ein, achten Sie dabei auf die Polung der **Batterien**
- 4. Setzen Sie den Deckel wieder auf das Fach und schieben Sie ihn zu.

#### Funktionsweise

Die Fernbedienung überträgt die Steuersignale durch Infrarotlicht. Dazu ist es erforderlich, dass Sie die Vorderseite der Fernbedienung in Richtung des Receivers halten. Achten Sie darauf, dass das Infrarotlicht nicht durch Gegenstände behindert wird.

Leuchtstofflampen und Energiesparlampen, die in der näheren Umgebung installiert sind, können die Funktionen der Fernbedienung beeinträchtigen.

# Erstes Einschalten

Beim ersten Einschalten fragt der IP 7000 BD im "Schnellsetup" die wichtigsten Einstellungen ab. Alle Einstellungen können Sie später noch ändern.

- Menü-Sprache (Menu Language) wählen Sie ggf. "German" für Deutsch.
- TV-Auflösung bei Anschluss des TV-Gerätes über HDMI sollten Sie "Autom" wählen. Beachten Sie bitte die Hinweise in der Gebrauchsanleitung Ihres TV-Gerätes und den Punkt "Auflösung" auf den Seiten 13 und 17.
- Seitenverhältnis bestimmt, wie Videos im 4:3-Format auf 16:9-Bildschirmen dargestellt werden und umgekehrt (Details siehe "TV-Seitenverhältnis" auf Seite 13).

# **Grundfunktionen**

# Sensortasten

Die Tasten an der Vorderseite des Receivers sind beleuchtete Sensortasten: Eine leichte Berührung genügt, um den Schaltvorgang auszulösen.

# Ein- und Ausschalten

- Mit der Taste 12 oder 57 "<sup>O</sup>" schalten Sie Ihren Receiver in den Betriebs- bzw. Ruhezustand (Standby).
- Im Ruhezustand leuchtet die Taste 12 rot.

Der Ruhezustand trennt das Gerät nicht vom Netz. Um es ganz auszuschalten, ziehen Sie den Netzstecker aus der Steckdose.

# Quelle wählen

Nach dem Einschalten ist das zuletzt gewählte Quellgerät aktiviert.

- Mit der Sensortaste 7 "SRC" schalten Sie die Quelle in dieser Reihenfolge um:
- HDMI 1, HDMI 2, COAXIAL, OPTICAL, AUX, FM (Radio UKW), MAIN MENU.
- • Oder Sie schalten die Quelle mit den Direktauswahltasten um:
	- 56 "AV SOURCE" HDMI 1, HDMI 2, BD
	- 55 "Radio" FM (UKW)
	- 27 "AUDIO SOURCE" COAXIAL, OPTICAL, AUX

Im Anzeigefeld 4 wird die gewählte Quelle dargestellt.

Die Wiedergabe von BD/DVD/CD, USB-Stick oder Medienserver (DLNA) wird im Hauptmenü (MAIN MENU) mit dem Punkt "Meine Medien" gestartet (siehe Seite 12). Wenn Sie eine CD, DVD oder Blu-ray-Disk einlegen, startet diese automatisch (siehe Seite 19).

Auf das Audio-Signal des TV-Gerätes schalten Sie mit der Taste 26 "TV/ARC". Voraussetzung: Der Receiver ist an einen ARC-fähigen HDMI-Eingang des TVs angeschlossen, die CEC-Funktion des TVs (heißt z.B. "Viera Link", "Anynet+", "Simplink" oder "Bravia Synch") ist aktiviert, ebenso die CEC-Funktion des Receivers (siehe Seite 14).

# Lautstärke einstellen

- • Lautstärke erhöhen: Regler 1 im Uhrzeigersinn drehen bzw. Taste 32 "Volume +" drücken.
- • Lautstärke verringern: Regler 1 gegen den Uhrzeigersinn drehen bzw. Taste 32 "Volume –" drücken.

Im Anzeigefeld 4 wird die gewählte Lautstärke im Bereich -50 dB (leise) bis 10 dB (laut) dargestellt.

#### Stummschaltung (Mute)

- Mit der Taste 35 " $\cancel{\pi}$ " schalten Sie den Ton aus. Im Anzeigefeld 4 erscheint der Hinweis "MUTE ON".
- Ton wieder einschalten: Taste 35 "A" erneut drücken oder Lautstärke ändern.

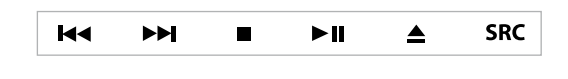

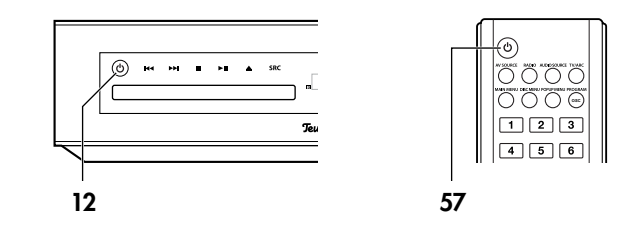

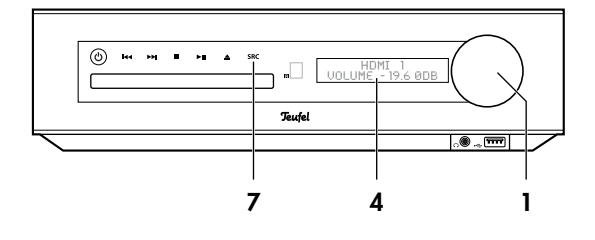

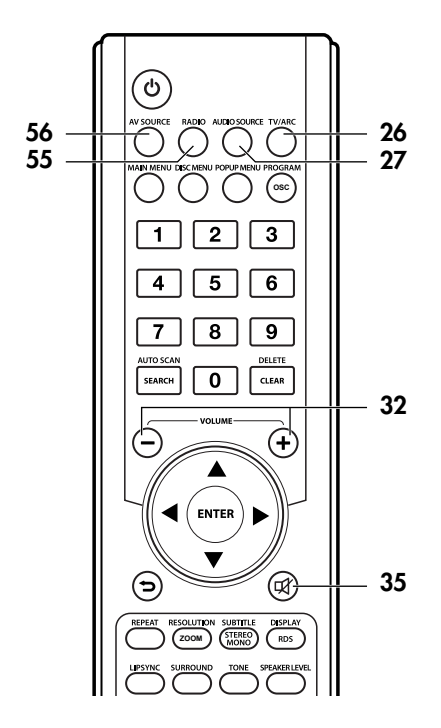

Über das Hauptmenü stellen Sie die meisten Funktionen Ihres Receivers ein. Sie steuern das Menü mit der Fernbedienung und die Darstellung erfolgt auf dem angeschlossenen Fernsehgerät.

Beide Geräte müssen eingeschaltet sein, auf dem Fernsehgerät muss das Bild des Receivers zu sehen sein.

So benutzen Sie das Hauptmenü:

- 1. Taste 54 "MAIN MENU" drücken. Das Hauptmenü öffnet sich.
- 2. Mit den Navigationstasten 33 "▶" und "◀" das gewünschte Menü wählen und mit der Auswahltaste 34 "ENTER" bestätigen. Das Untermenü öffnet sich.
- 3. Den gewünschten Menüpunkt mit den Navigationstasten 33 "▲▼◀▶ " wählen und mit der Auswahltaste 34 "ENTER" bestätigen.
- 4. Auf die gleiche Weise können Sie weitere Untermenüs öffnen und Einstellungen vornehmen.
- 5. Um in das vorherige Menü zurückzukehren, drücken Sie mehrfach die Taste 51 "<sup>2</sup> oder die Navigationstaste 33  $\mathcal{A}$ ".

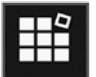

#### Meine Medien

In diesem Menü wählen Sie Datenträger, Server und Wiedergabeliste zur Wiedergabe aus:

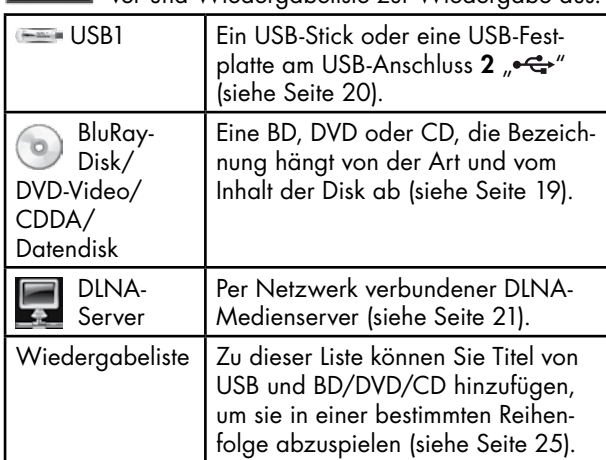

Zu jedem Menüpunkt werden auf der rechten Seite weitere Informationen angezeigt.

Nach Auswahl eines Datenträgers oder Servers werden die verfügbaren Daten und Ordner in einer Liste angezeigt und können zur Wiedergabe ausgewählt werden.

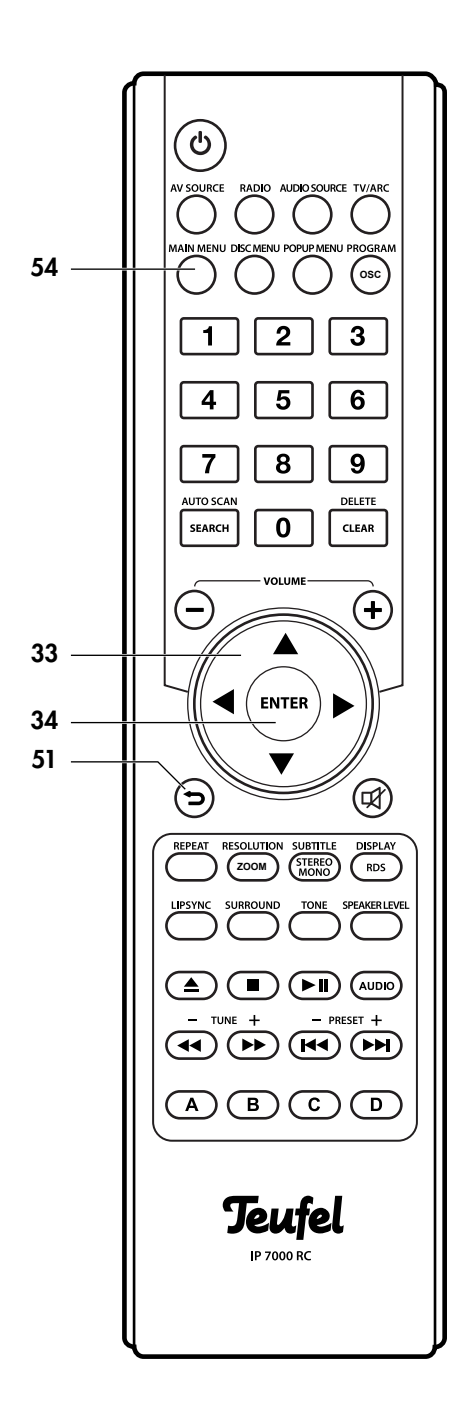

# Einstellungen

Hier legen Sie die Einstellungen des Geräts fest.

# Menü "Display"

Hier legen Sie die Einstellungen für das angeschlossene Bild-Wiedergabegerät (z.B. TV, Beamer) fest:

#### "TV-Seitenverhältnis"

Darstellung auf dem TV-Gerät einstellen:

16:9 Normal – 4:3-Filme werden auf einem 16:9-TV-Gerät in voller Höhe mit schwarzen Balken links und rechts dargestellt , also ebenso wie 16:9-Filme optimal. Auf einem 4:3-Gerät werden alle Filme vertikal gedehnt dargestellt. 16:9 Vollbild – 4:3-Filme werden auf einem 16:9-TV-Gerät in voller Höhe und in der Breite gedehnt dargestellt, 16:9-Filme optimal. Auf einem 4:3-TV mit schaltbarem 16:9-Modus erscheinen beide Filmarten optimal. 4:3 Pan Scan – 16:9-Filme werden auf einem 4:3-TV-Gerät in voller Höhe und Auflösung dargestellt, sind aber an den Seiten beschnitten. 4:3-Filme erscheinen optimal. 4:3 Letterbox – 16:9-Filme werden auf einem 4:3-TV-Gerät in voller Breite, aber mit schwarzen Balken oben und unten und reduzierter Auflösung dargestellt. 4:3-Filme erscheinen optimal.

#### "Auflösung"

Auflösung des Fernsehgerätes für HD-Wiedergabe einstellen. Mögliche Werte:

#### Autom, 1080p, 1080i, 720p, 480p/576p, 480i/576i

Bei "Autom" wird die höchstmögliche Auflösung automatisch ausgewählt.

Nach dem Ändern der Auflösung erscheint ein Fenster, in dem Sie die neue Auflösung mit "Ja" bestätigen müssen, ansonsten wird nach 15 Sekunden auf die vorherige Auflösung zurückgeschaltet.

Diese Einstellung können Sie auch mit der Sonderfunktionstaste 49 "Resolution" vornehmen (siehe "Sonderfunktionstasten" auf Seite 17).

#### "TV-System"

Farbübertragungssystem für das angeschlossene Fernsehgerät einstellen:

NTSC – amerikanische Norm, spielt auch PAL-Disks in NTSC ab – nur für NTSC-TVs geeignet.

PAL – europäische Norm, spielt auch NTSC-Disks in PAL ab – geeignet für TVs ohne NTSC-Modus.

Autom – automatische Umschaltung

Die Farbnorm wird automatisch entsprechend der eingelegten Disk (DVD/BD) gewählt.

#### "HDMI-Farbraum"

Anpassen der Farbwiedergabe an Ihr TV-Gerät. Beachten Sie hierzu bitte genau die Gebrauchsanleitung Ihres TV-Gerätes. Mögliche Einstellungen:

Autom – automatischer Abgleich.

YCbCr (auch YUV 4:4:4 genannt) – sollte nur mit entsprechend geeigneten TVs verwendet werden.

YCbCr422 (auch YUV 4:2:2 genannt) - optimal für übliche HDMI-Fernseher.

Full RGB - 256 Werte je Farbe, für PC-Monitore).

RGB (Werte je Farbe von 16 bis 235, für HDMI-TV-Geräte, die mit anderer Einstellung unsaubere Farben zeigen.).

#### "HDMI Deep Color"

"Deep Color" ist eine Erweiterung des Farbspektrums über HDMI, die aber nicht von allen TV-Geräten dargestellt werden kann.

Autom – automatische Einstellung.

Aus – z. B. für Verbindung per Video- oder Komponenten-Kabel, oder wenn "Autom" verfälschte Farben zeigt.

#### "HDMI 1080p 24Hz"

Filme werden auf Blu-ray-Discs mit der vollen Auflösung und 24 Bildern/Sekunde (1080p24) gespeichert. Nicht alle Fernsehgeräte können diese Bildraten darstellen. Wenn das Bild flimmert oder stark ruckelt, schalten Sie diese Option aus. Ein leichtes regelmäßiges Ruckeln mit Blu-ray-Disks ist dann aber unvermeidlich.

Hinweis: Nur über HDMI werden 1080p ausgegeben. Am Komponentenausgang steht maximal 1080i zur Verfügung, unabhängig von dieser Einstellung.

#### "HDMI 3D"

Übertragung von dreidimensionalen Filmen ein- und ausschalten.

# Menü "Audio"

Hier können Sie einige spezielle Einstellungen für die Audio-Aufbereitung vornehmen.

#### "HDMI-Ausgang"

Bestimmt die Audio-Ausgabe am HDMI-Ausgang 18 "HDMI OUT". Mögliche Werte:

PCM – Das Audiosignal wird auf 7.1 gemischt und als PCM übertragen.

Bitstream – Gibt den Datenstrom von der Blu-Ray Disc unverändert weiter.

Bitstream erneut kodieren - Gibt den Datenstrom von der Blu-Ray Disc gemischt und codiert in einem einzigen Datenstrom weiter. Geeignet für Dolby TrueHD und DTS-HD Master Audio.

#### "Down-Sampling"

Bestimmt die Abtastrate des Audio-Signals. Mögliche Werte:

48 kHz - entspricht CD-Qualität

96 kHz – entspricht DVD-Qualität 192 kHz – keine Umsetzung (Blu-ray-Qualität)

#### "Dynamikbereich"

Diese Funktion ist nur bei Dolby Digital aktiv und hebt zu leise Passagen an, während zu laute abgeschwächt werden. Mögliche Werte: Ein, Aus, Automatisch.

#### "Audio Ausgabe"

Hier sollten Sie einstellen, welche Lautsprecher angeschlossen sind:

2.0 – nur die vorderen Lautsprecher links und rechts

5.1 – alle Lautsprecher angeschlossen

7.1 – zusätzliche Rear-Center-Kanäle sind über die Buchsen 21 "RC/PRE OUT" angeschlossen (siehe Seite 8).

# Menü "Sprache"

Hier legen Sie die Sprache für die System-Menüs und für die Wiedergabe von CD/DVD/BD fest. OSD – Sprache der System-Menüs Diskmenü – Sprache der DVD/BD-Menüs\* Disk Ton - Sprache der DVD/BD-Audiospuren\* Diskuntertitel – Sprache der DVD/BD-Untertitel\*. Die Einstellung "Kein" schaltet die Untertitel aus. \*) sofern in gewünschter Sprache vorhanden

# Menü "Netzwerk"

Einstellen der Netzwerk- und Internet-Optionen.

#### "Netzwerk-Informationen"

Gibt eine Übersicht der aktuellen Einstellungen aus. Die MAC-Adresse ist die unveränderbare Identifizierung der Ethernet-Schnittstelle. Alle weiteren Werte können unter "IP-Einstellung" (siehe unten) manuell eingestellt werden.

#### "Anschlusstest"

Hiermit prüft der IP 7000, ob eine Netzwerk-Verbindung besteht und das Internet erreichbar ist. Am Ende erscheint "Erfolgreich" oder "Fehlgeschlagen", drücken Sie dann auf  $34$  "ENTER".

#### "IP-Einstellung"

Netzwerk-Einstellungen festlegen.

Autom – automatische Ermittlung der nötigen Parameter. Voraussetzung: Ein aktiver DHCP-Server (z. B. ein Router). Manuell – Die IP-Adresse und alle weiteren Werte müssen eingestellt werden. Diese Einstellungen sollten nur von einem Fachmann vorgenommen werden. Zur Eingabe die Zifferntasten der Fernbedienung benutzen.

- IP-Adresse: Die Netzwerk-Adresse für den Receiver, bestehend aus vier Zahlen, die jeweils zwischen 0 und 255 liegen, z.B. 192.168.001.100.
- Subnetzmaske: Anhand der Netzmaske erkennt der Receiver, welche Adressen er im eigenen Netzwerk erreicht und welche er nur über den Gateway (Router) erreicht. Besteht aus vier Zahlen, die jeweils zwischen 0 und 255 liegen, z.B. 255.255.255.0.
- Standard-Gateway: Netzwerk-Adresse des Gateways (Router), der die Verbindung zum Internet kontrolliert.
- DNS1: Netzwerk-Adresse des primären Domain Name Servers (DNS), der für Domain-Namen (z.B. www. teufel.de) die entsprechende IP-Adresse findet. Vergleichbar mit einem Telefonbuch.
- DNS2: Wie zuvor, wird bei Ausfall des primären DNS benutzt. Diese Angabe ist optional.

#### "BD-Live-Verbindung"

Bei vielen Blu-ray-Discs können Sie per Menü-Klick über das Internet Zusatzinhalte wie Trailer, Dokumentationen oder Regiekommentare zum eingelegten Film herunterladen und anschauen. Auch die Teilnahme an interaktiven Onlinespielen oder Quizs ist möglich.

Hinweis: Für diese Funktion muss ein USB-Stick mit ca. 1 GB freiem Speicher im USB-Anschluss 2 "·< " eingesteckt sein.

Hier legen Sie fest, ob BDs den Internet-Zugang benutzen dürfen.

Erlaubt – allen BDs erlaubt.

Teilweise erlaubt – nur für solche BD-Live-Inhalte erlaubt, die vom Inhaltseigentümer zertifiziert (freigegeben) wurden.

Verboten – Zugriff für alle BDs verhindern.

#### "Dlna"

Der IP 7000 BD ist ein Digital Media Player (DMP) gemäß den Spezifikationen der Digital Living Network Alliance (DLNA). Sofern Sie in Ihrem Netzwerk einen Digital Media Server (DMS, auch DLNA-Server genannt) betreiben, kann der IP 7000 BD Filme, Musik und Bilder von diesem Server abspielen (siehe Seite 21). Diese Einstellung aktiviert oder deaktiviert den DMP.

# Menü "System"

#### "Bildschirmschoner"

Nach einer hier einstellbaren Zeit der Inaktivität, schaltet der Receiver den Bildschirm dunkel, um z.B. Einbrennungen bei Plasma-Bildschirmen zu vermeiden. Mögliche Werte: 5, 10, 15, 20 Minuten.

#### "Auto Off"

Nach dem Aktivieren des Bildschirmschoners (s.o.) wartet der Receiver die hier einstellbare Zeit, bis er automatisch in den Ruhezustand (Standby) schaltet. Mögliche Werte: 30 Minuten, 60 Minuten, nie.

#### "Disk Autom. Wiedergabe"

Mit dieser Einstellung legen Sie fest, ob die Wiedergabe nach dem Einlegen einer CD/DVD/BD automatisch starten soll oder nicht. Mögliche Werte: Ein (Wiedergabe startet automatisch, mit manchen Blu-ray-Disks nicht möglich), Aus (Wiedergabe startet nicht automatisch).

#### "CEC"

Ist diese Funktion eingeschaltet, werden CEC-kompatible Geräte per Steuerbefehl über die HDMI-Verbindung gesteuert. So werden z.B. über die Fernbedienung des TV-Gerätes daran angeschlossene Geräte automatisch ein- und ausgeschaltet. Mögliche Werte: Ein, Aus. Hinweis: Muß auf "Ein" stehen, um Fernsehton mittels ARC-Taste wiederzugeben (siehe Seite 11).

#### "Firmware-Aktualisierung"

Sofern der Receiver ständig mit dem Internet verbunden ist, prüft er bei jedem Einschalten, ob eine aktualisierte Version seiner Betriebssoftware ("Firmware") verfügbar ist und startet nach Bestätigung den Update-Vorgang.

Mit diesem Menüpunkt können Sie manuell das Update für Ihren Receiver über die Internet-Verbindung laden, indem Sie "Netzwerk" markieren und 34 "ENTER" drücken.. Folgen Sie danach den Anweisungen auf dem Bildschirm.

Das Update dauert mehrere Minuten, in denen Sie das Gerät nicht ausschalten und die Internet-Verbindung nicht unterbrechen dürfen. Nach dem Update setzen Sie den Receiver auf die Werkseinstellungen zurück (siehe folgenden Abschnitt).

#### "Standardeinstellungen"

Hiermit setzen Sie alle Einstellungen des Receivers auf die Werkseinstellungen zurück. Ihre individuellen Einstellungen müssen Sie danach erneut vornehmen.

# "Systeminformationen"

Mit diesem Menüpunkt rufen Sie die Seriennummer und den Stand der Firmware Ihres Receivers ab.

#### "BD-Live Speicher"

Die BD-Live-Funktion legt auf dem USB-Stick einen Ordner "BUDA" zur Speicherung von Daten an. Wenn der Speicherplatz auf dem Stick zur Neige geht, können Sie die Daten hier löschen.

Informationen – Anzeige des freien Speicherplatzes auf dem eingesteckten USB-Stick, oder Anzeige "Kein USB". BD-Live-Daten löschen – Den von BD-Life belegten Speicher auf dem USB-Stick löschen.

#### "DivX® VOD DRM"

Hier finden Sie den DivX® VOD-Registrierungs-Code Ihres IP 7000 BD. Mithilfe dieses Codes können Sie Ihr Gerät registrieren, um durch Urheberrecht und Kopierschutz abgesicherte DivX®-Videos abspielen zu können. Mehr dazu erfahren Sie auf der Website vod.divx.com.

# Menü "Sicherheit"

Hinter diesem Menüpunkt verbirgt sich eine Kindersicherung für BD/DVD-Wiedergabe. Einige BD/DVDs sind für bestimmte Altersstufen gekennzeichnet und können bei entsprechender Einstellung nicht abgespielt werden. Leider sind viele BD/DVDs nicht entsprechend geschützt und bei selbstgebrannten Kopien und Video-Filmen gibt es diesen Schutz nicht.

Zum Ändern der Einstellung benötigen Sie ein Passwort aus vier Ziffern. Werkseitig lautet es "0000" (viermal die Ziffer Null).

#### "Passwort ändern"

- • Zunächst das aktuelle Passwort mit den Zifferntasten 33 "1...0" eingeben.
- • Dann zwei Mal das neue Passwort mit den Zifferntasten 33 "1...0" eingeben.

Merken Sie sich das neue Passwort gut! Im Notfall können Sie den Receiver auf die Standardeinstellungen zurücksetzten (siehe Menü "System").

#### "Kindersicherung"

Einstellen der Schutzstufe. Es stehen acht Stufen zur Verfügung, die den Empfehlungen der MPAA (Motion Picture Association of America) für die Einstufung von Filmen entsprechen. Dieses System ist nur bei amerikanischen DVDs/BDs wirksam.

Um dieses Menü öffnen zu können, werden Sie nach dem Passwort gefragt.

Aus – Hiermit wird der Schutz ausgeschaltet. Es können alle Filme ohne Einschränkungen abgespielt werden. KID SAFE, für Kinder geeignet. G alle Kinder und allgemeine Aufsicht.

PG Elterliche Aufsicht.

PG-13 Elterliche Aufsicht für Kinder unter 13 Jahren. PGR Elterliche Aufsicht erforderlich. R Betrachtung eingeschränkt. NC-17 Nicht erlaubt für 17-jährige und darunter ERWACHSEN, nur Erwachsene.

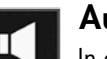

#### Audio

In diesem Menü stellen Sie das Soundsystem des IP 7000 BD ein.

#### "Pegel"

Für jeden Lautsprecher können Sie hier die relative Lautstärke im Bereich von "+10 dB" bis "–10 dB" erhöhen oder verringern. Markieren Sie dabei den "dB"-Wert und verändern Šie ihn mit den Navigationstasten 33 "▲ ▼".

- FL Vorn links
- Center Mitte
- FR Vorn rechts
- SR Surround rechts
- RR Rear rechts
- RL Rear links
- SL Surround links
- **Subwoofer**

(Siehe auch Sondertaste "SPEAKER LEVEL", Seite 17.)

#### "Testton"

Lautstärke-Anpassung mit Testton. Wie zuvor bei "Level" beschrieben, können Sie hier für jeden Lautsprecher die relative Lautstärke erhöhen oder verringern. Hierbei wird jedoch die Tonwiedergabe durch einen Testton (ein Rauschen) ersetzt, dessen Lautstärke Sie mit den Lautstärke-Reglern 1 und 32 "Volume +/-" einstellen können. Der Testton verstummt, sobald Sie das Untermenü verlassen.

#### "Lipsync"

Die digitale Bildverarbeitung im Fernsehgerät braucht etwas Zeit. Damit Bild und Ton synchron bleiben, verzögern Fernsehgeräte den Ton um einige Millisekunden. Damit der Ton Ihres Receivers ebenfalls synchron ist, können Sie hier die Audio-Verzögerung für bestimmte Eingänge im Bereich von 0 bis 200 ms einstellen.

(Siehe auch Sondertaste "LIPSYNC", Seite 17.)

#### "Klang"

Hier stellen Sie den Klang in zwei Bereichen ein: Bässe tiefe Töne Höhen hohe Töne Jeden Bereich können Sie von "-10 dB" (absenken) bis "+10 dB" (anheben) einstellen. (Siehe auch Sondertaste "TONE", Seite 17.)

#### "Entfernung"

Durch unterschiedliche Entfernungen der Lautsprecher zum Hörplatz kann der Raumklang-Eindruck gestört sein. Zum Ausgleich dieser Laufzeit-Unterschiede stellen Sie hier die Entfernungen vom Hörplatz zu jedem Lautsprecher im Bereich von 0 bis 400 cm ein.

#### "Eingangspegel"

Hier können Sie für jede Quelle die relative Lautstärke im Bereich von –10 dB bis +10 dB einstellen, um so unterschiedliche Pegel der angeschlossenen Geräte und des Tuners anzugleichen.

#### "Audio Mapping"

Hiermit können Sie die Audio-Eingänge den HDMI-Eingängen zuordnen: Sie möchten Ihren PC oder eine Quelle mit DVI-Bildausgang über HDMI anschließen, doch die Soundkarte bzw. das Gerät geben den Ton nur über einen optischen Ausgang wieder? Ihr IP 7000 BD kann das: Wählen Sie den gewünschten HDMI-Eingang, und stellen Sie ganz rechts im Menü den gewünschten Audio-Eingang ein, in dem Fall "Optisch".

#### "HDMI Audio Out"

Hiermit schalten Sie die Tonübertragung am HDMI-Ausgang 18 "HDMI OUT" ein und aus.

Beim Abspielen von Filmen brauchen Sie in der Stellung "Deaktivieren" den Fernseher nicht stumm zu schalten, um den Ton nur über die Lautsprecher des Receivers zu hören.

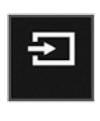

# **Quelle**

Hier können Sie den Player, einen der Eingänge oder den Radio-Empfänger als Quelle einstellen.

Hinweis: Eine CD, DVD oder Blu-ray-Disk starten Sie automatisch durch Wahl von "BD", eine Datendisk- oder USB-Wiedergabe starten Sie aus dem Hauptmenü-Punkt "Meine Medien".

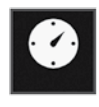

### **Schnellsetup**

Beim der ersten Inbetriebnahme, nach einer Firmware-Aktualisierung oder nach einem Rücksetzen auf Werkseinstellungen wird

automatisch dieses Menü angezeigt. Hier legen Sie in wenigen Schritten die Grundeinstellungen für Sprache, Anzeigeauflösung und Bildformat fest. Befolgen Sie dazu bitte die Anweisungen auf dem Bildschirm (siehe auch "Erstes Einschalten" auf Seite 10).

#### Taste "RESOLUTION"

Die Taste 49 "Resolution" hat zwei Funktionen: 1. Zoom-Faktor

Während einer Video- oder Bild-Wiedergabe schalten Sie mit dieser Taste den Zoom-Faktor des Bildes in dieser Reihenfolge um: 2x, 3x, 4x, 1/2x, 1/3x, 1/4x, 1x

#### 2. Bildschirm-Auflösung

Aus dem Hauptmenü heraus können Sie mit dieser Taste die Auflösung des Fernsehgerätes für HD-Wiedergabe einstellen. Mögliche Werte:

480/576i, 480/586p, 720p, 1080i, 1080p, HDMI-Auto. Bei HDMI-Auto wird die mit Ihrem TV-Gerät höchstmög-

liche Auflösung automatisch ausgewählt. Hinweis: Am Video-Ausgang 14 steht nur die Auflösung 480/576p zur Verfügung.

Hinweis: Diese Funktion ist auch hilfreich, wenn nach dem Anschluss Ihres TV-Gerätes kein Bild erscheint. Drücken Sie dann diese Taste, bis das Hauptmenü sichtbar wird - stets kurz warten, bis der TV sich synchronisiert hat. Dann können Sie die weiteren Einstellungen vornehmen.

# Taste "SURROUND"

Durch mehrfaches Antippen der Taste 47 "Surround" schalten Sie den Raumklang um:

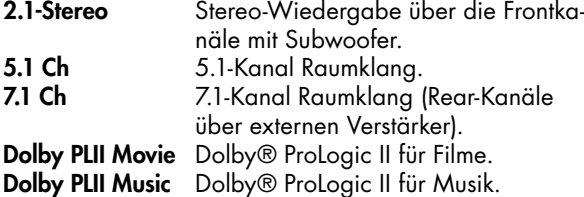

Abhängig vom anliegenden Tonsignal sind nicht immer alle Modie verfügbar.

# Taste "TONE"

Mit der Taste 39 "Tone" rufen Sie die Klangregelung auf. Mit den Navigationstasten 33 "▲" und "▼" den gewünschten Bereich wählen:

**Bass** tiefe Töne (Bässe)<br>**Treble** hohe Töne

hohe Töne

Mit den Navigationstasten 33 "◀" und "▶" den gewählten Bereich von "-10 dB" (absenken) bis "10 dB" (anheben) einstellen.

# Taste "LIPSYNC"

Wie mit der gleichnamigen Menüfunktion können Sie mit der Taste 48 "LIPSYNC" die Audio-Verzögerung für bestimmte Eingänge im Bereich von 0 bis 200 ms einstellen. (Siehe auch Menü "AUDIO/Lipsync", Seite 15.)

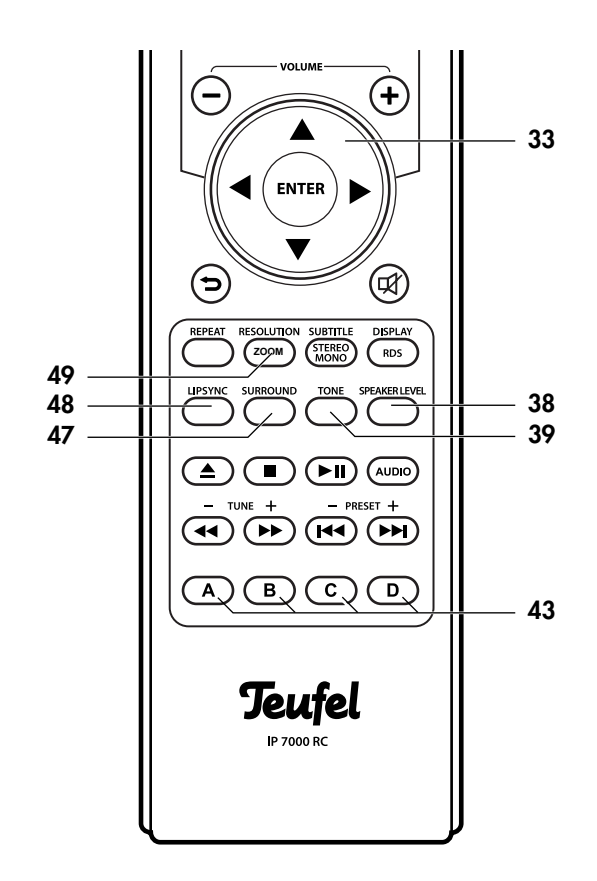

Mit den Navigationstasten 33 "▲" und "▼" den gewünschten Eingang wählen: HDMI 1, HDMI 2, BD, other Input (andere Eingänge).

Mit den Navigationstasten 33 "◀" und "▶" die gewünschte Verzögerung einstellen.

# Taste "SPEAKER LEVEL"

Mit der Taste 38 "SPEAKER LEVEL" können Sie die relative Lautstärke für jeden Lautsprecher im Bereich von "+10 dB" bis "-10 dB" erhöhen oder verringern. Mit den Navigationstasten 33 "▲" und "▼" den ge-

wünschten Lautsprecherkanal wählen:

- FL Vorn links Center – Mitte
- FR Vorn rechts
- SR Surround rechts
- RR Rear rechts
- RL Rear links
- SL Surround links
- Sub Subwoofer

Mit den Navigationstasten 33 "◀" und "▶" den gewählten Lautsprecher-Pegel einstellen.

# Tasten "A B C D"

Mit den farbigen Tasten 43 "A B C D" steuern Sie die Menüs von interaktiven Blu-ray Disks.

# **Radio-Betrieb**

Das Radio kann Mono- und Stereosender im Bereich von 87,5 bis 108 MHz empfangen, RDS-Betrieb ist möglich.

Drücken Sie die Taste 55 "RADIO", um das Radio als Quelle zu aktivieren (siehe auch Seite 11).

# Radiosender einstellen

Mit den Navigationstasten 33 "◀" und "▶" stellen Sie die Empfangsfrequenz ein:

- Automatisch: Nach langem Drücken (ca. eine Sekunde) der Taste startet der Sendersuchlauf in die gewünschte Richtung (Taste dann loslassen), bis der frequenzmäßig nächste Sender mit ausreichend hoher Sendeleistung gefunden wurde. Halten Sie die Taste gedrückt, läuft der Suchlauf weiter über alle Sender, bis Sie sie wieder loslassen.
- Manuell: Bei jedem Antippen der Taste wird die Frequenz um 0,05 MHz erhöht bzw. verringert.

Im Anzeigefeld 4 und auf dem Bildschirm wird die eingestellte Frequenz angezeigt.

Überträgt der Sender ein RDS-Signal, wird nach einigen Sekunden der Name des Senders und ggf. der Radio-Text auf dem Anzeigefeld 4 und dem Bildschirm angezeigt – eventuell müssen Sie dazu erst die Taste **36** "RDS" drücken. Auf dem angeschlossenen Bildschirm wird zusätzlich der Programm-Typ angezeigt. Mit der Taste 36 "RDS/ Display" können Sie die Anzeige der RDS-Informationen ein- und ausschalten.

Bei schwachen Sendern kann es im Stereo-Betrieb zu Störungen kommen. In dem Fall schalten Sie durch Drücken der Taste 37 "Stereo/Mono" auf Mono-Betrieb um.

#### Senderspeicher

Ihr Radio kann 30 Sender speichern. Die gespeicherten Sender können Sie bequem per Tastendruck auswählen.

#### Sender manuell speichern

- • Gewünschten Sender wie zuvor beschrieben einstellen.
- Taste 28 "Program" drücken. Im Anzeigefeld 4 und auf dem Bildschirm erscheint blinkend die Nummer des ersten freien Speicherplatzes.
- Mit den Zifferntasten 30 "1...0" zweistellig die gewünschte Speicherplatz-Nummer eingeben. Die Speicherplatz-Nummer hört auf zu blinken.

Damit ist der Sender gespeichert.

#### Sender automatisch speichern

• Drücken Sie die Taste 52 "Search/Auto Scan". Der Sendersuchlauf startet sofort. Das Radio sucht nun nach Sendern mit ausreichender Empfangsqualität und speichert diese automatisch ab. Zuvor gespeicherte Sender werden dabei gelöscht.

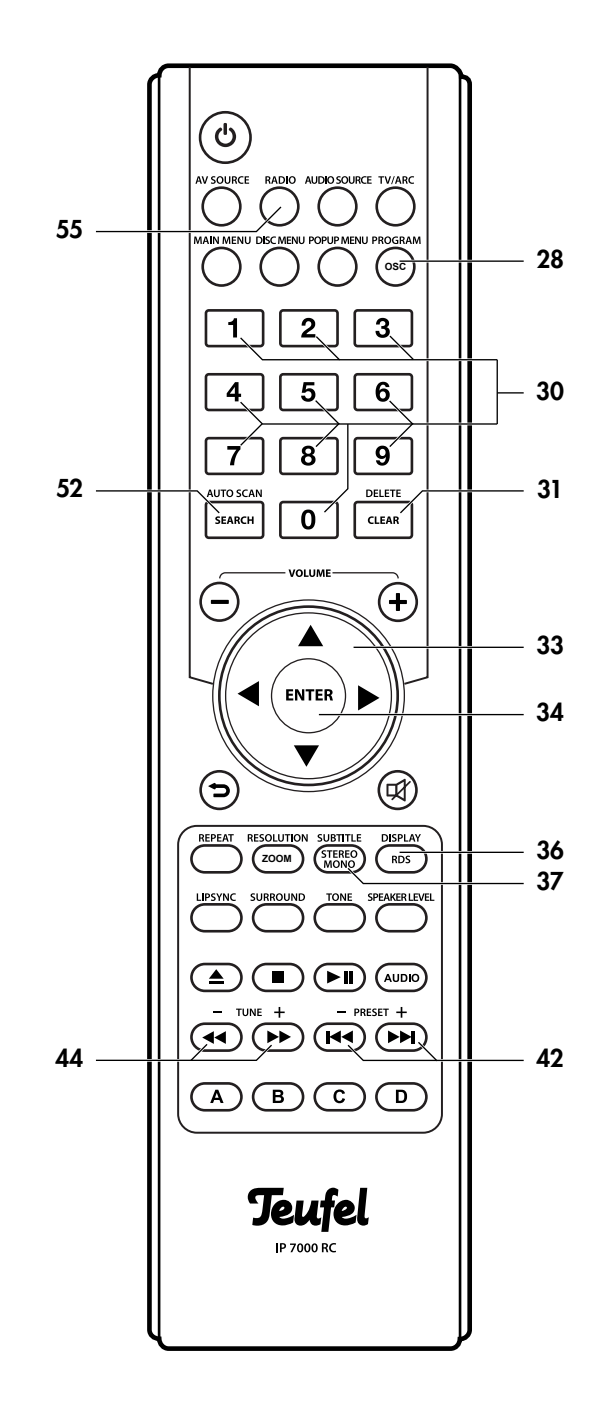

#### Gespeicherte Sender wählen

Die gespeicherten Sender können Sie nacheinander mit den Navigationstasten 33 "▲" und "▼" oder den Sprungtasten 11 bzw. 42 ">>I" und "I<<" abrufen, oder direkt mit den Zifferntasten 30 "1...0" wählen.

#### Gespeicherte Sender löschen

Zum Löschen des aktuell eingestellten Senderspeichers drücken Sie die Taste 31 "DELETE/CLEAR".

# Geeignete BDs/DVDs/CDs

- • Verwenden Sie nur handelsübliche BDs/DVDs/CDs, die eines der nebenstehenden Symbole tragen.
- • Lesbar sind BDs/DVDs/CDs, die Dateien in folgenden Formaten enthalten: CD-Audio, VCD, SVCD, DVD-Video, BD-Video, MP3 und JPEG.
- Das Gerät spielt DVDs mit dem Ländercode "2" ab.
- • Verwendbar sind normale BDs/DVDs/CDs mit 80 und 120 mm Durchmesser.
- Selbstaebrannte BDs/DVDs/CDs sind normalerweise lesbar, hier kann es aber durch zu hohe Brenngeschwindigkeit oder "schlechte" Rohlinge zu Problemen kommen. Da hilft leider nur Ausprobieren.
- • Nicht immer lesbar sind CDs, die für den gewerblichen Bereich produziert wurden.

# Vom Umgang mit BDs/DVDs/CDs

Jede BD/DVD/CD ist von einer widerstandsfähigen Kunststoffschicht umgeben, die sie gegen äußere Einflüsse schützt. Dennoch müssen Sie die Scheibe stets vor Verschmutzungen und Kratzern schützen.

Ihr Receiver kann kleinere Schäden auf der BD/DVD/ CD ausgleichen. Größere Kratzer oder andere Beschädigungen können zu "Hängern" oder ähnlichen Fehlern führen. Zum richtigen Umgang mit BDs/DVDs/CDs auch die Hinweise auf der CD-Hülle beachten!

# BD/DVD/CD abspielen

#### Achtung **Beschädigungsgefahr!**

Keinesfalls mehrere BDs/DVDs/CDs übereinander einlegen. Keine anderen Gegenstände als BDs/DVDs/CDs einlegen.

- 1. Rufen Sie das Hauptmenü durch Drücken der Taste 54 "MAIN MENU" auf.
- 2. Drücken Sie die Taste 8 bzw. 46 "<sup>2"</sup>. Die Schublade 6 fährt nach vorn heraus.
- 3. Legen Sie die BD/DVD/CD mit der beschrifteten Seite nach oben vorsichtig in die Vertiefung der Schublade.
- 4. Drücken Sie die Taste 8 bzw. 46 "<sup>2"</sup> oder die Wiedergabe-Taste 9 bzw. 41 ">II". Die Schublade 6 wird geschlossen und die Disk eingelesen. Je nach Einstellung und Disk beginnt die Wiedergabe nach einigen Sekunden automatisch, oder es erscheint ein Menü (siehe "Dateiauswahl" auf Seite 24). Laden Sie eine Disk, die bereits abgespielt wurde, erscheint ein Fenster, in dem Sie wählen können, ob Sie ab der zuletzt gesehenen Stelle weitersehen wollen oder von Anfang an.
- • Sollte das Hauptmenü angezeigt werden, wählen Sie mit den Navigationstasten 33 "◀" und "▶" den Punkt "Meine Medien", und drücken Sie die Auswahltaste 34 "ENTER".
- Wählen Sie nun mit den Navigationstasten 33 "A" und "▼" den Punkt "BluRay-Disk", "DVD-Video" bzw "CD-DA", und drücken Sie die Auswahltaste 34 "ENTER".

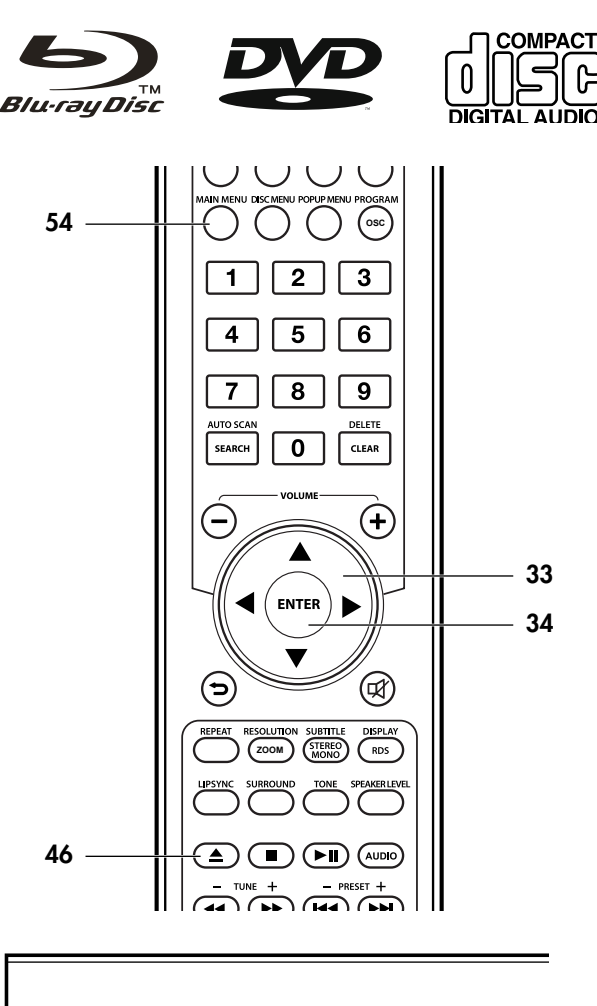

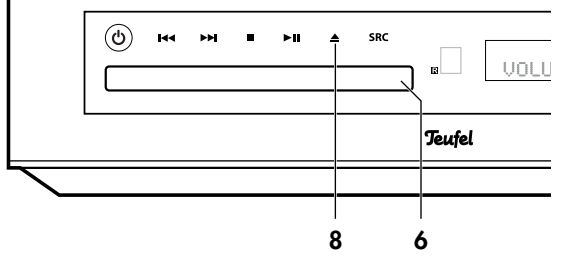

Die Menüs der BD/DVD steuern Sie mit den Navigationstasten 33 "AVI<sup>»</sup> und der Auswahltaste 34 "ENTER".

Die Wiedergabe-Funktionen für Disc, USB und DLNA sind identisch und werden im Abschnitt "Wiedergabe-Funktionen" auf Seite 22 beschrieben.

# BD/DVD/CD auswerfen

- 1. Drücken Sie die Taste 8 bzw. 46 "<sup>2"</sup>. Die Schublade fährt nach vorn heraus.
- 2. Entnehmen Sie die BD/DVD/CD aus der Schublade.
- 3. Drücken Sie die Taste 8 bzw. 46 "<sup>2"</sup>. Die Schublade wird geschlossen.

Ihr neuer Receiver kann USB-Speicher-Sticks und USB-Festplatten der Spezifikationen USB 1.0 und 2.0 lesen und darauf gespeicherte Fotos im Format JPEG und PNG, Musik-Dateien im Format MP3 und WMA sowie Videos in den Formaten MP4, AVI, WMV, Ts/M2TS, DivX/DivXHD, VOB, MPG/MPEG und MKV wiedergeben. Auch der direkte Anschluss einiger CamCorder und die Wiederga be der darauf im Format AVCHD gespeicherten Filme ist möglich .

#### Vom Umgang mit mobilen Speichern

USB-Sticks sind empfindliche elektronische Geräte und müssen entsprechend behandelt werden. Wenn Sie Ihren Speicher nicht benutzen, sollten Sie ihn unbedingt mit einer Schutzhülle oder -kappe verschließen .

#### **Wichtig**

Benutzen Sie keine Speicher, die mechanische **Beschädigungen** aufweisen oder die in Flüssigkeit gefallen sind. Setzen Sie die Speicher nicht dem prallen **Sonnenlicht** aus. Durch unsachgemäße Behandlung kann es zu Datenverlusten kommen! Fertigen Sie möglichst Sicherheitskopien Ihrer Musik auf Ihrem PC an .

# USB-Gerät verbinden und wiedergeben

- 1. Stecken Sie den USB-Stick bzw. den Stecker Ihres USB-Gerätes in die Buchse 2 "·< \* Der Stecker passt nur in einer Stellung in die Buchse .
- Auf dem Bildschirm erscheint kurz ein USB-Symbol .
- 2. Rufen Sie das Hauptmenü durch Drücken der Taste **54** "MAIN MENU" auf.
- 3. Wählen Sie mit den Navigationstasten **33** "◀" und "▶" den Punkt "Meine Medien", und drücken Sie die Taste **34** "Enter".
- 4. Wählen Sie nun mit den Navigationstasten **33** "▲" und "▼" den Punkt "USB1", und drücken Sie die Taste **34** "ENTER".

Kurze Zeit später erscheint die Dateiauswahl (siehe Sei te 24) mit den Punkten Bild, Musik, Video und, sofern vorhanden, auch AVCHD .

Die Wiedergabe-Funktionen für Disc, USB und DLNA sind identisch und werden im Abschnitt "Wiedergabe-Funktionen" auf Seite 22 beschrieben .

# USB-Gerät entfernen

#### Achtung **Beschädigungsgefahr!**

Entfernen Sie das USB-Gerät nie, wenn der Receiver noch darauf zugreift!

- 1. Taste 10 bzw. 45 "■" drücken.
- 2 . Warten Sie, bis die Wiedergabe gestoppt ist .
- 3. Ziehen Sie den USB-Stecker aus der Buchse **2** "•<del>C-</del>".

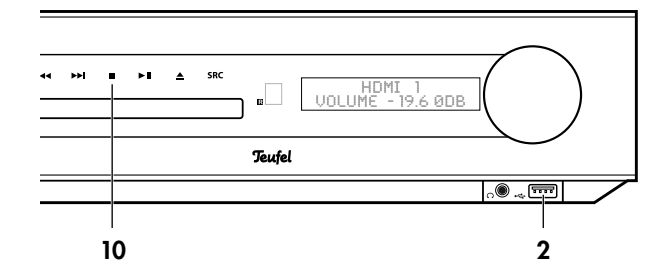

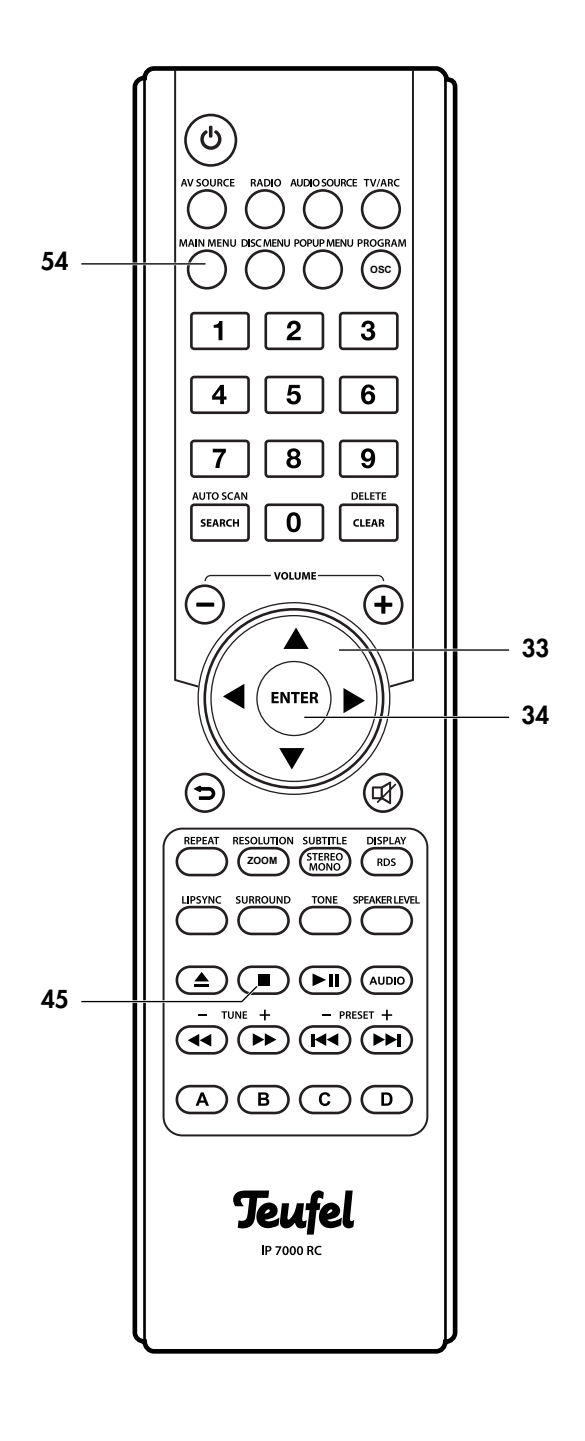

Die Digital Living Network Alliance (DLNA) ist ein Zusammenschluss von Firmen aus der Computer- und Unterhaltungsgeräte-Industrie, die gemeinsame Standards zur Verbindung dieser Geräte entwickeln. Der IP 7000 BD ist ein nach DLNA zertifizierter "Digital Media Player" (DMP) und kann sich über das Netzwerk mit jedem lokalen DLNA Digital Media Server (DMS) verbinden und dort bereitgestellte Medien abspielen.

DMS gibt es als Programme für alle PC-Betriebssysteme und auch einige Netzwerkfestplatten (NAS) verfügen über entsprechende Funktionen.

Für den DLNA-Betrieb benötigen Sie einen solchen Server in Ihrem Netzwerk und der DLNA-Betrieb muss aktiviert sein (siehe "Dlna" im Menü "Netzwerk" auf Seite 14).

Der IP 7000 BD sucht automatisch nach DLNA-Servern im Netzwerk und zeigt diese im Menü "Meine Medien" an.

- 1. Rufen Sie das Hauptmenü durch Drücken der Taste 54 "MAIN MENU" auf.
- 3. Wählen Sie mit den Navigationstasten 33 "◀" und "▶" den Punkt "Meine Medien", und drücken Sie die Taste **34** "ENTER".

DLNA-Server sind mit diesem Symbol und ihrem DLNA-JULNA (

4. Wählen Sie nun mit den Navigationstasten 33 "▲" und "▼" den DLNA-Server, und drücken Sie die Taste 34 "ENTER".

Kurze Zeit später erscheint die Dateiauswahl (siehe Seite 24) mit den Punkten Bild, Musik und Video.

Die Wiedergabe-Funktionen für Disc, USB und DLNA sind identisch und werden im Abschnitt "Wiedergabe-Funktionen" auf Seite 22 beschrieben.

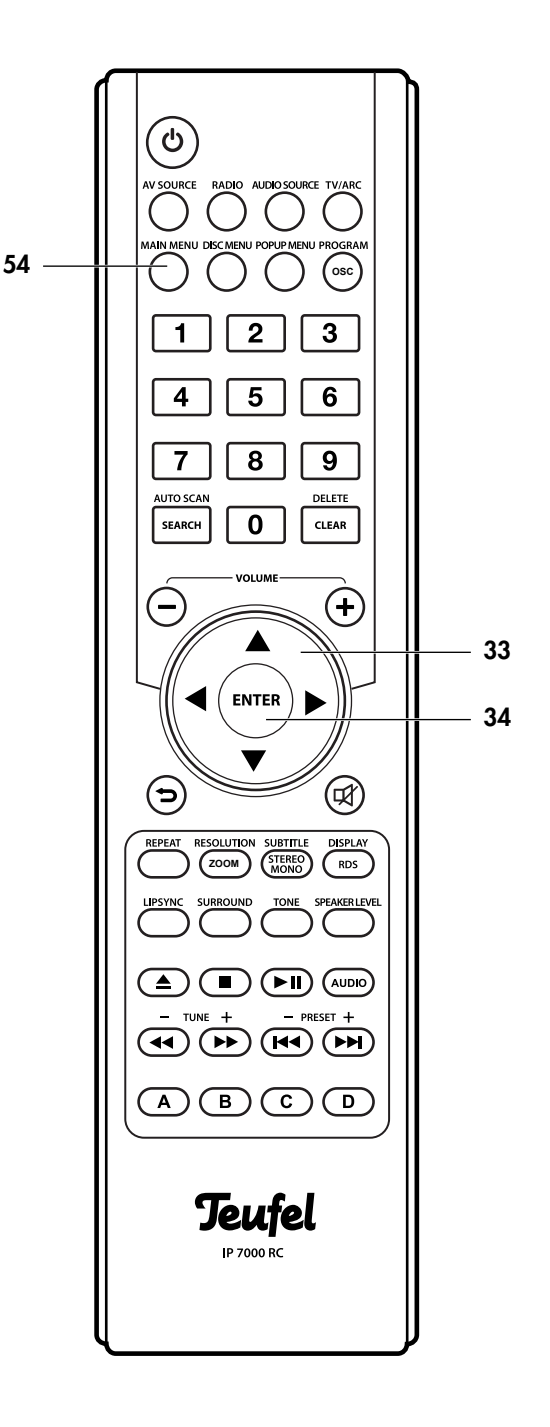

# Wiedergabe allgemein

- Wiedergabe unterbrechen: Taste 9 bzw. 41 "▶Ⅱ" drücken .
- Wiedergabe fortsetzen: Taste 9 bzw. 41 "DII" erneut drücken .
- • Nächsten Titel oder nächstes Kaptel wiedergeben: Taste 11 bzw. 42 "►►ı" antippen.
- Titel oder Kapitel von vorn beginnen: Taste 11 bzw. 42 "I<<" kurz antippen.
- • Vorherigen Titel oder vorheriges Kapitel wiedergeben: Taste 11 bzw. **42 "I⊲⊲"** zwei Mal kurz antippen.
- Titel schnell abspielen: Taste 44 "◀◀" oder "►►" antippen. Bei jedem Antippen erhöht sich die Abspiel geschwindigkeit: 2x, 4x, 8x, 16x, 32x. Die Wiederga be erfolgt ohne Ton; im Anzeigefeld 4 sehen Sie die abgelaufene Zeit des Titels . Zum Fortsetzen der normalen Wiedergabe Taste 9 bzw. 41 "▶II" drücken.
- Wiedergabe beenden: Taste 10 bzw. 45 "■" drücken.

#### Nur bei Video-Wiedergabe:

- Audio-Spur (Sprache) umschalten: Taste 40 "AUDIO" ggf. mehrfach drücken .
- Untertitel um- oder ausschalten (sofern auf der BD/DVD vorhanden): Taste **37** "SUBTITLE" antippen.

# BD- und DVD-Wiedergabe

- BD-/DVD-Menü aufrufen: Taste 53 "DISC MENU" drücken .
- • Popup-Menü aufrufen (sofern auf der BD/DVD vorhan den): Taste **29** "POPUP MENU" drücken. Wiedergabe fortsetzen: Erneut Taste 29 "POPUP MENU" drücken .

# Informationen einblenden

Mit der Taste **36** "DISPLAY" können Sie am oberen Bildschirmrand ein Info-Fenster einblenden:

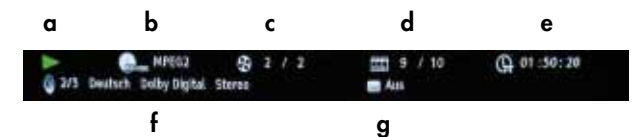

- a Aktive Funktion, hier Wiedergabe
- **b** Medienart (BD, DVD, VCD, Datendisk) und Videodatei-Format
- c Aktueller Titel / Anzahl Titel auf Disk
- d Aktuelles Kapitel / Anzahl Kapitel in Titel
- e Gesamt abgespielte Zeit des aktuellen Titels (umschaltbar auf abgespielte Zeit des Kapitels, siehe Video-Wiedergabemenü, Seite 23)
- f Aktuelle Tonspur/Anzahl Tonspuren, Sprache, Signalart
- g Untertitel, hier ausgeschaltet

Zum Ausblenden des Info-Fensters Taste 36 "DISPLAY" erneut drücken .

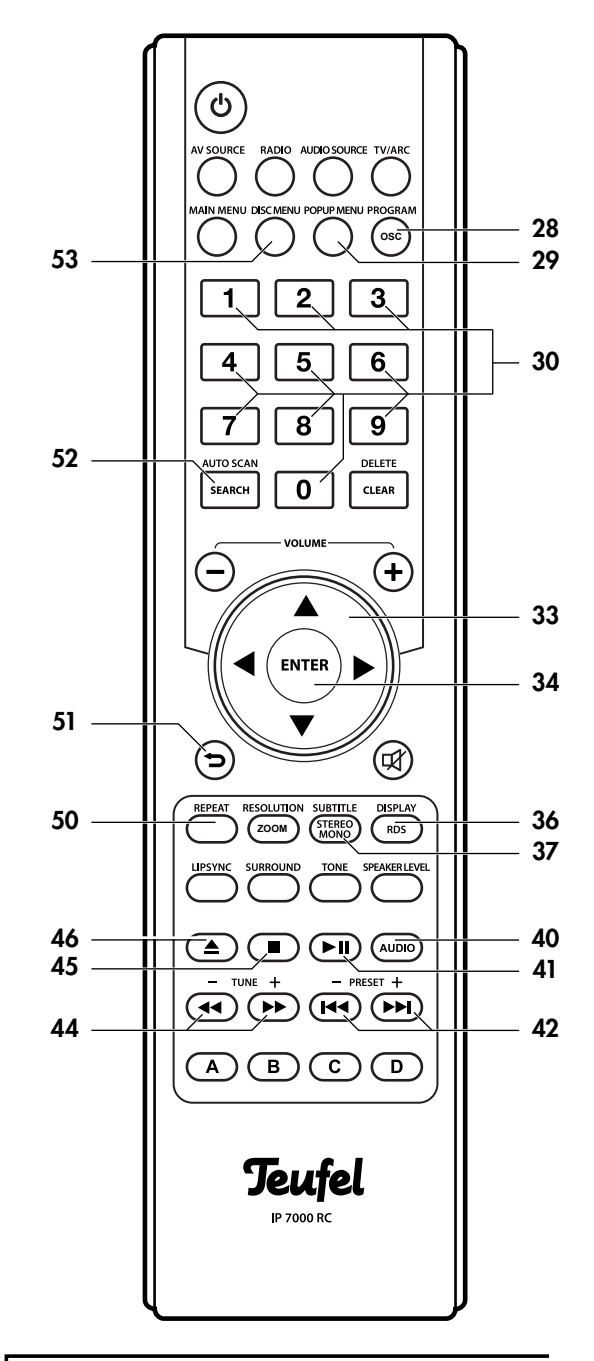

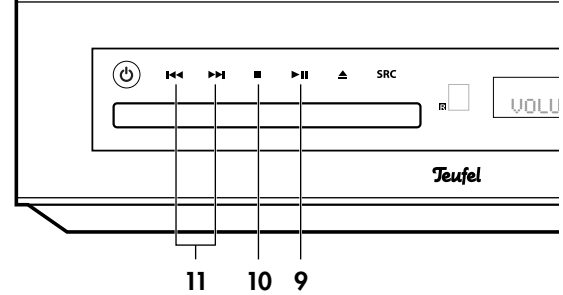

# Video-Wiedergabemenü

Während einer Videowiedergabe können Sie mit der Taste 28 "Program" ein Menü aufrufen. Je nach Video-Art stehen nicht alle Menüpunkte zur Verfügung.

- Wählen Sie mit den Navigationstasten 33 "▲" und "▼" den gewünschten Punkt, und drücken Sie die Taste 34 "ENTER" oder die Navigationstaste 33 " $\blacktriangleright$ ".
- Mit den Navigationstasten 33 "▲" und "▼" können Sie nun eine Option wählen und mit der Taste 34 "ENTER" starten.

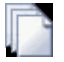

Nummer der aktuellen Datei/Anzahl Dateien in diesem Ordner – Sie können eine andere Datei zur Wiedergabe auswählen.

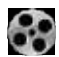

Aktueller Titel/Anzahl Titel – Sie können einen anderen Titel auswählen.

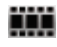

Aktuelles Kapitel/Kapitel gesamt – Sie können ein anderes Kapitel auswählen.

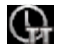

Abgespielte Zeit – Sie können zwischen Titel- und Kapitel-Zeit sowie jeweils zwischen abgespielter Zeit und Restspielzeit umschalten.

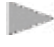

(Wiedergabe-)Modus – Wählen Sie zwischen normaler oder zufälliger Wiedergabe, für Alles, für Kapitel ("CH") oder für Titel (TT).

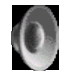

Audio – Hier können Sie die Tonspur umschalten (sofern mehrere im Video enthalten).

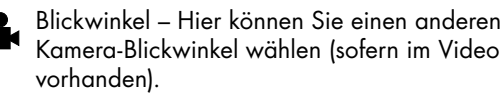

Untertitel – Hier können Sie die Untertitel umschal- $\sim$ ten (sofern mehrere im Video enthalten), oder ganz ausschalten.

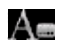

Untertitelstil – sofern auf der BD vorhanden, können Sie hier das Aussehen der Untertitel auswählen.

Zweites Video – sofern auf der BD vorhanden,  $p_{\text{IP}}$ können Sie hiermit eine zweite Videoausgabe starten (Bild-in-Bild).

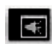

Zweiter Ton – sofern auf der BD vorhanden, können Sie hiermit eine zweite Tonspur einschalten (z. B. Kommentare).

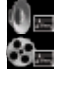

Bitrate – zeigt die aktuelle Übertragungsrate des Audio- und des Video-Streams an (Umschalten mit Navigationstasten 33 " $\blacktriangle$ " und " $\nabla$ ",.

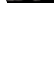

Sofortige Suche – Mit erhöhter Geschindigkeit und ohne Ton wird 30 Sekunden vorgespult.

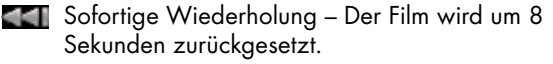

# Suchen

Mit der Suchfunktion können Sie eine bestimmte Zeit, ein Kapitel und/oder einen Titel wählen (sofern auf der Disk vorhanden).

• Taste 52 "SEARCH" drücken. Das Info-Fenster erscheint und der Bereich e (abgespielte Zeit) ist durch ein blaues Viereck markiert:

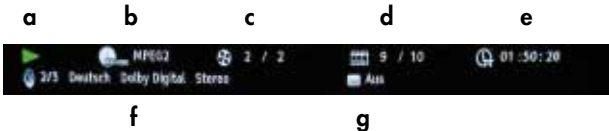

- Mit den Navigationstasten 33 "◀" und "▶" den gewünschten Bereich (c, d oder e) markieren. Im Bereich e können Sie mit den Navigationstasten 33 "▲" und "▼" zwischen der abgespielten Gesamtzeit ("TT" im Uhrensymbol) und der abgespielten Kapitelzeit ("CH" im Uhrensymbol) umschalten.
- · Die Taste 34 "ENTER" drücken. Im gewählten Bereich erscheinen gelbe Pfeile. Im Bereich e mit den Navigationstaste<sup>n</sup> 30 <mark>00 +00:00</mark> zwischen Stunden, Minuten und Sekunde Mit den Navigationstasten 33 "▲" und "▼" den Wert ändern, oder mit den Zifferntasten 30 "1...0" den gewünschten Wert eingeben.
- Zum Abschluss Taste 34 "ENTER" drücken. Die Wiedergabe beginnt ab der gewählten Stelle.
- Zum Abbrechen Taste 51 "<sup>2</sup> oder 52 "Search" mehrfach drücken, bis das Info-Fenster ausgeblendet wird. Durch das Drücken von "ENTER" (im vorigen Schritt) oder nach 10 Sekunden ohne Aktion blendet es automatisch aus.

# Wiederholfunktion (Repeat)

Durch Antippen der Taste 50 "REPEAT" schalten Sie die Wiederholfunktionen um; auf dem Bildschirm oben links sehen Sie die gewählte Funktion:

- Aus (kein Symbol) normale Wiedergabe, keine Wiederholung
- aktuelle Datei wiederholen
- aktuelles Kapitel wiederholen (nur BD/DVD)
- aktuellen Titel wiederholen (nur BD/DVD)
- alles wiederholen

# Dateiauswahl

Der Inhalt von Disks und USB-Sticks, auf denen Mediendateien gespeichert sind, wird auf dem Bildschirm in einem Browser angezeigt.

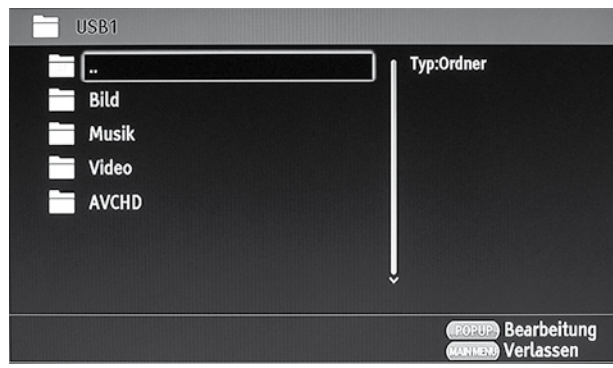

- Die linke Spalte zeigt die Ordner "Bilder", "Musik" und "Videos", bei USB-Speichern auch "AVCHD".
- • In der rechten Spalte werden Details zur ausgewählten Mediendatei angezeigt.

Navigieren Sie mit den Tasten 33 "AV" durch die Ordner und öffnen Sie mit der Taste 34 "ENTER" den gewünschten Ordner bzw. starten die Wiedergabe einer Medien-Datei.

Der oberste Ordner im führt jeweils einen Ordner zurück. Dafür können Sie auch die Navigationstaste 33 "◀" oder die Taste 51 "<sup>"</sup> benutzen.

# Video Wiedergabe

- Öffnen Sie den Ordner "Video" und ggf. den gewünschten Unterordner.
- • Öffnen Sie die gewünschte Video-Datei.

Die Wiedergabe beginnt. Die möglichen Funktionen sind im Abschnitt "Wiedergabefunktionen" auf Seite 22 beschrieben.

# Musik Wiedergabe

- Öffnen Sie den Ordner "Musik" und ggf. den gewünschten Unterordner.
- • Öffnen Sie die gewünschte Musik-Datei. Der Titel sowie alle nachfolgenden Musiktitel, die sich in dem Ordner befinden, werden abgespielt. Während der Wiedergabe werden auf dem Bildschirm folgende Informationen eingeblendet:

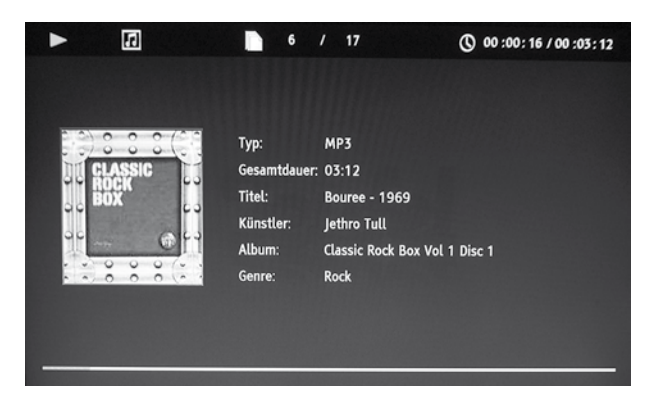

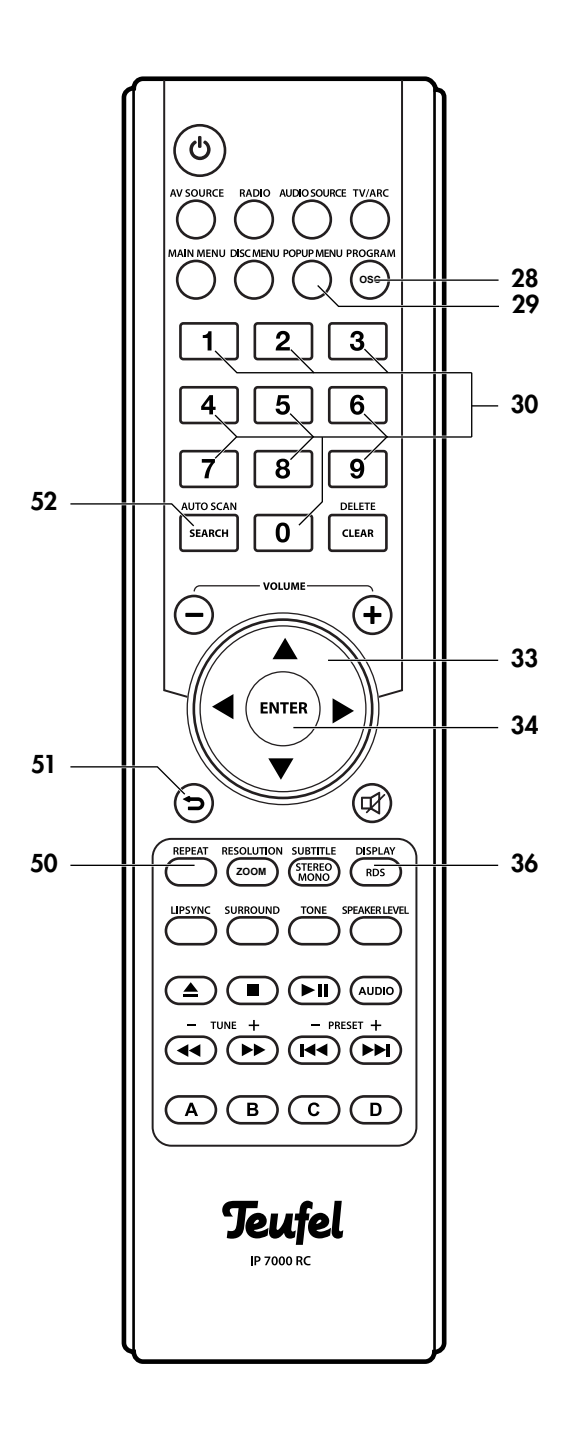

Titelnummer/Anzahl Titel, abgelaufene Zeit, Dateityp, Gesamtdauer und, sofern vorhanden, Titelname, Künstler, Album und Genre sowie die Abbildung des Albums.

• Mit den Zifferntasten 30 "1...0" können Sie die Nummer eines Titels eingeben, dessen Wiedergabe dann sofort beginnt.

Die weiteren Funktionen sind im Abschnitt "Wiedergabefunktionen" auf Seite 22 beschrieben.

# Bildwiedergabe

- Öffnen Sie den Ordner "Bild" und ggf. den gewünschten Unterordner.
- • Öffnen Sie die gewünschte Bild-Datei. Das Bild und alle nachfolgenden Bilder aus dem Ordner werden daraufhin auf dem TV-Gerät nacheinander als Diashow dargestellt.
- Mit der Taste 36 "RDS/Display" können Sie ein Info-Fenster einblenden:

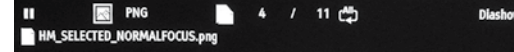

- Bild drehen: Tasten 33 "►" oder "◀" drücken.
- Bild vertikal oder horizontal spiegeln: Tasten 33 "A" bzw. "v" drücken.
- Mit Taste 34 ">II" starten und unterbrechen Sie die automatische Wiedergabe (Diashow).
- Mit den Zifferntasten 30 "1...0" können Sie die Nummer eines Bildes eingeben, das dann sofort angezeigt wird.

Mit der Taste 28 "PROGRAM" rufen Sie das Diashow-Menü auf:

- Wählen Sie mit den Navigationstasten 33 "▲" und "▼" den gewünschten Punkt, und drücken Sie die Taste 34 "ENTER".
- Mit den Tasten 33 "▲" und "▼" können Sie eine Option wählen und mit der Taste 34 "ENTER" starten.
	- Nummer der aktuellen Datei/Anzahl Dateien in diesem Ordner – Sie können eine andere Datei zur Wiedergabe auswählen.
	- (Wiedergabe-)Modus Wählen Sie zwischen normaler oder zufälliger Wiedergabe.

Diashow – Bild-Anzeigedauer: 3, 9, 18 Sekunden: Wählen Sie mit der Taste 34 "ENTER"

Übergang (nur bei laufender Diashow): Wählen Sie mit der Taste 34 "ENTER"

# AVCHD-Wiedergabe

Das Video-Format AVCHD ("Advanced Video Codec High Definition") ist ein von Sony und Panasonic entwickeltes Aufzeichnungsformat für digitale Camcorder.

Sofern Ihr CamCorder Videos im AVCHD-Format aufzeichnet und über einen USB-Anschluss verfügt, können Sie das Gerät direkt am IP 7000 BD anschließen (beachten Sie dazu die Gebrauchsanleitung des Gerätes). Aber auch AVCHD-Archive auf USB-Stick oder USB-Festplatten können Sie abspielen:

- Öffnen Sie den Ordner "AVCHD". Die Wiedergabe beginnt. Falls ein Menü-Film vorhanden ist, wird dieser als erstes abgespielt, anschließend die gespeicherten Aufnahmen der Reihe nach.
- Zum Menü-Film kommen Sie mit der Taste 53 "DISK MENU".

Der IP 7000 BD kann auch AVCHD-Ordner auf Disks (CD, DVD), sogenannte AVCHD-Disks oder Mini-BDs, abspielen. Der Film wird automatisch nach dem Einlegen der Disk abgespielt. Nach Stop erscheint im Hauptmenü im Punkt "Meine Medien" ein Disk-Symbol "AVCHD". Die weiteren Funktionen sind im Abschnitt "Wiedergabefunktionen" auf Seite 22 beschrieben.

# Wiedergabeliste

In der Wiedergabeliste können Sie mehrere Dateien von USB- und Disk-Medien speichern, die nacheinander abgespielt werden. Sobald das USB- oder Disk-Medium entfernt wird, werden die entsprechenden Dateien aus der Wiedergabeliste gelöscht.

#### Dateien in die Wiedergabeliste aufnehmen

- Wählen Sie in der Dateiauswahl die gewünschte Bild-, Musik- oder Video-Datei an (noch nicht die Wiedergabe starten).
- Taste 29 "POPUP MENU" drücken. Ein kleines Menü erscheint. Die Optionen wählen Sie mit den Navigationstasten 33 "▲" und "▼"aus.
- Wählen Sie "Zur Wiedergabeliste hinzufügen", und drücken Sie die Taste 34 "ENTER". Damit ist die Datei in der Wiedergabeliste.

Drücken Sie jeweils erneut die Taste 29 "POPUP MENU", haben Sie folgende Möglichkeiten:

- Mit "Alles auswählen" markieren Sie alle Dateien im aktuellen Ordner mit einem roten Haken.
- • Die Markierung können Sie für einzelne Dateien mit der Navigationstaste 33 "►" ein- und ausschalten.
- Mit "Alles löschen" entfernen Sie alle Markierungen.
- • Die markierten Dateien können Sie gemeinsam wie oben beschrieben "Zur Wiedergabeliste hinzufügen".

Fügen Sie so weitere Dateien zur Wiedergabeliste hinzu. Anschließend drücken Sie mehrfach die Taste **51** "**D**", bis das Hauptmenü auf dem Bildschirm erscheint.

#### Wiedergabeliste abspielen

- 1. Im Hauptmenü "Meine Medien" wählen und Taste 34 "ENTER" drücken.
- 2. In der Dateiauswahl "Wiedergabeliste" wählen und Taste 34 "ENTER" drücken.
- 3. Mit den Navigationstasten 33 "▲" und "▼" den gewünschten Ordner "Bild", "Musik" oder "Video" wählen und Taste 34 "ENTER" drücken.
- 4. Die erste Datei auswählen und die Wiedergabe mit der Taste 34 "ENTER" starten. Die Datei sowie alle nachfolgenden Dateien, die sich in dem Ordner befinden, werden wiedergegeben.

#### Dateien aus der Wiedergabeliste entfernen

- • Wählen Sie eine Datei in der Wiedergabeliste an, oder markieren Sie mehrere Dateien wie oben beschrieben.
- Taste 29 "POPUP MENU" drücken.
- Im kleinen Menü den Punkt "Aus der Wiedergabeliste löschen" wählen und Taste 34 "ENTER" drücken. Damit ist die Datei/sind die Dateien aus der Liste entfernt. Vom USB-Stick werden die Dateien dabei nicht gelöscht.

Reinigen Sie Ihren Receiver regelmäßig mit einem weichen, leicht angefeuchteten Microfasertuch. Beachten Sie dabei bitte die unbedingt die folgenden Hinweise:

#### Gefahr **Stromschlag-Gefahr!**

Wasser kann in Verbindung mit spannungführenden Teilen zu elektrischem Stromschlag oder Kurzschluss führen.

- Sorgen Sie dafür, dass keine Flüssigkeit in das Gerät gelangt.
- Ziehen Sie vor dem Reinigen den Netzstecker.

#### Achtung **Beschädigungsgefahr!**

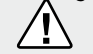

Falsches Reinigungsmittel kann die empfindliche Gehäuseoberfläche beschädigen.

- • Verwenden Sie möglichst nur klares Wasser ohne Reinigungszusätze. Bei hartnäckigen Flecken können Sie mildes Seifenwasser verwenden.
- • Auf keinen Fall dürfen scharfe Reiniger, Spiritus, Verdünner, Benzin oder Ähnliches für die Reinigung verwendet werden.

# So reinigen Sie Ihre Blu-rays/DVDs/CDs

Zur Reinigung Ihrer CDs ausschließlich für CDs zugelassene Reinigungsmittel verwenden.

Bei Bedarf die CD mit einem weichen, fusselfreien Tuch von der Mitte zum Rand hin vorsichtig abwischen. Die CD dabei zwischen Zeigefinger und Daumen der anderen Hand festhalten.

Berührungen der Abspielseite der CD mit der Hand können zu Problemen beim Abspielen führen.

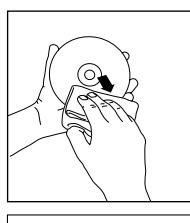

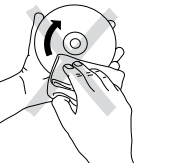

Die folgenden Hinweise sollen Ihnen helfen, Störungen zu beseitigen. Sollte dies nicht gelingen, helfen Ihnen sicherlich unsere ausführlichen FAQs auf unserer Website weiter. Ansonsten nehmen Sie bitte Kontakt mit unserer Hotline auf (siehe Seite 3). Beachten Sie die Garantiehinweise.

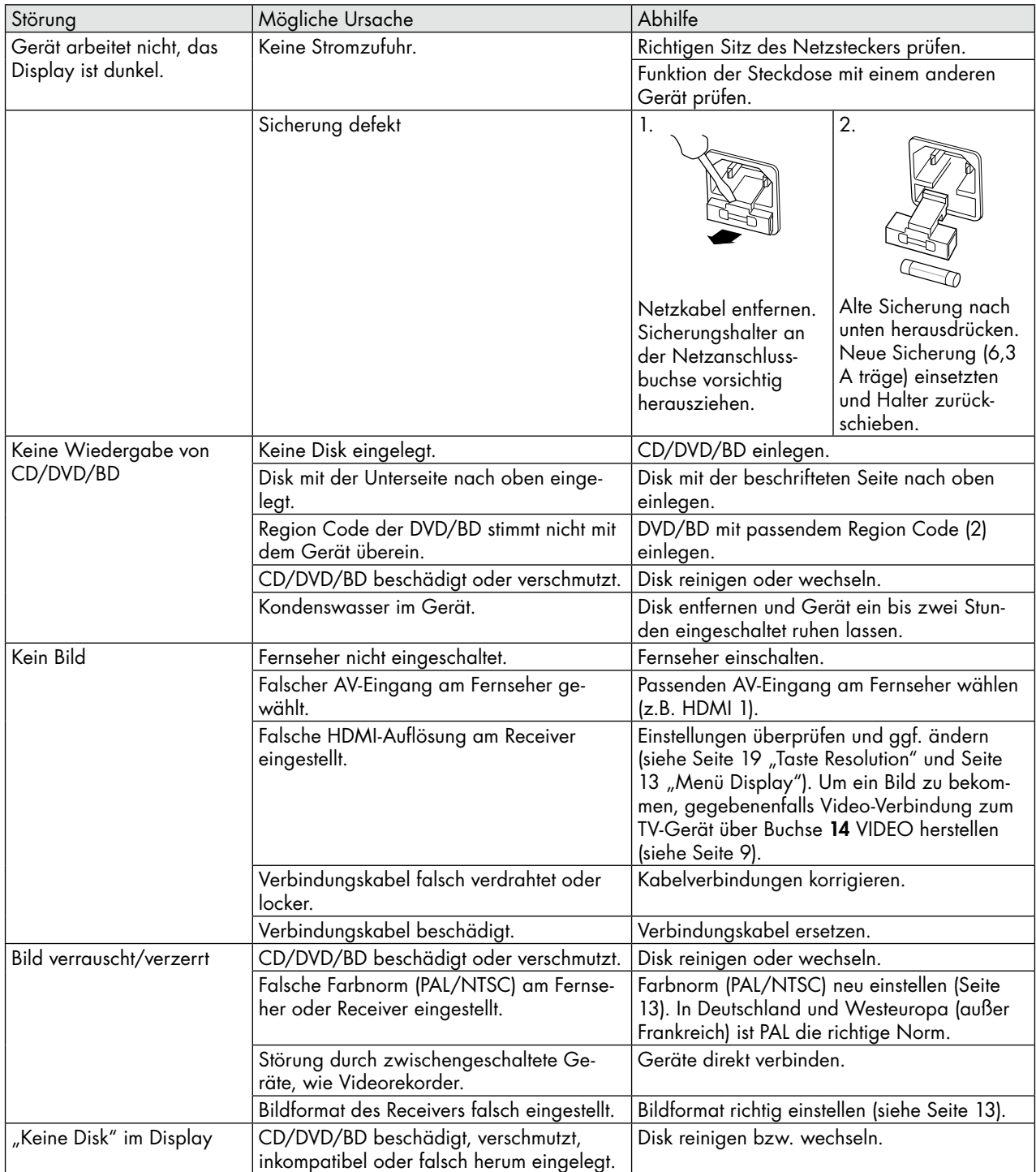

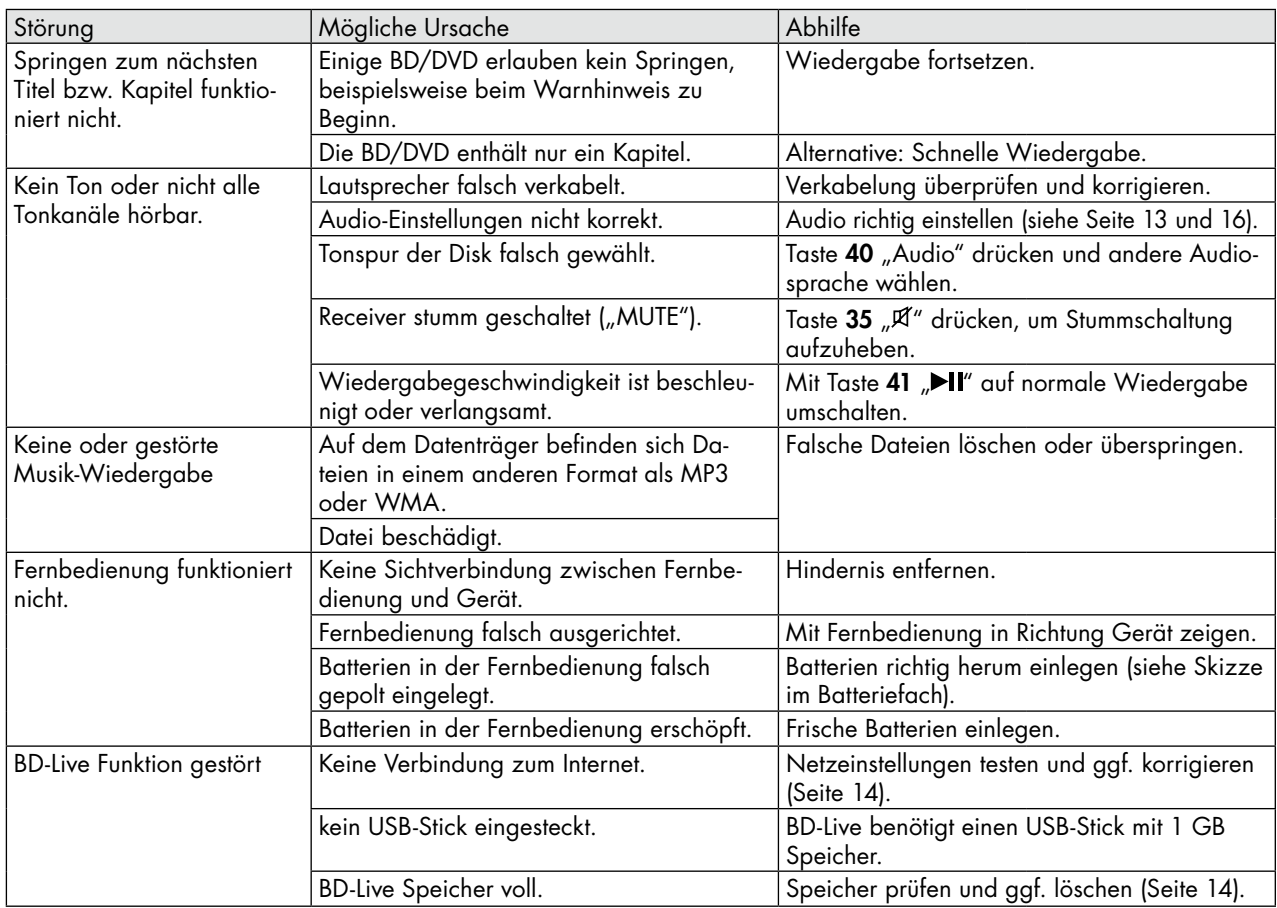

In den Menü-Funktionen gibt es viele Parameter, die bei falschen Einstellungen einen normalen Betrieb erschweren oder gar verhindern. Wenn sich Ihr Receiver "merkwürdig" verhält, können Sie das Gerät neu starten:

- 1. Drücken Sie am Gerät die Taste  $12\,$  " $O''$ , um es auszuschalten.
- 2. Warten Sie, bis die Taste 12 " $\mathbb{O}^n$  rot leuchtet.
- 3. Ziehen Sie den Netzstecker.
- 4. Warten Sie 10 Sekunden, dann stecken Sie den Netzstecker wieder in die Steckdose.
- 5. Drücken Sie zum Einschalten erneut die Taste  $12$  " $\bullet$ ".

Falls das nicht hilft, können Sie den Receiver auf die Standardeinstellungen zurücksetzen. Damit werden alle Parameter wieder auf normale Werte eingestellt (siehe Menü "System" auf Seite 15).

#### **Symbole**

16:9/4:3 13

#### **A**

Anschließen 8 Fernseher 9 Audio Verzögerung 15, 17 Auflösung 17 Ausschalten 11

#### **B**

Batterien einlegen 10 BD 19 BD-Live Speicher 15 Bilder 24 Bild vergrößern 17 Breitbild 13 BUDA-Ordner 15

# **C**

CD 19

#### **D**

Dateiauswahl 24 Diashow 23 Digital Media Server 14 DLNA 14 DVD 19 auswerfen 19 Ländercode 19

#### **E**

Einschalten 11 Entfernungen 15 Ethernet 14

### **F**

FBAS 9 Fernbedienung 7 Batterien einlegen 10 Firmware 14

#### **G**

Gateway 14 Gespeicherte Radiosender wählen 18

# **H**

HD-Auflösung 13 HDMI 9, 16 HDMI Out 9 HDMI-Tonausgang 16

#### **I**

Internet 10 IP-Adresse 14

#### **K**

Kindersicherung 15 Klangregelung 15, 17 koaxial 9 Komponent 9

#### **L**

Ländercode 19 Lautsprecher 13 Lautstärke 11 relative 15, 17 Letterbox 13 Lieferumfang 5

#### **M**

MAC-Adresse 14 Mediaserver 14 Mediendateien 24 Musik 24 Mute 11

#### **N**

Netzanschluss 10 Netzwerk 10, 14 NTSC 13

#### **O**

Optical 9 optisch 9

# **P**

PAL 13 Pan Scan 13 Passwort 15 Pillarbox 13

# **Q**

Quelle wählen 11 Quellgeräte 9

# **R**

Radio 18 Radiosender gespeicherte Sender wählen 18 speichern 18 Radiosender einstellen automatisch 18 manuell 18 Raumklang 17 RDS 18 Rear-Center 8 Repeat 23 Resolution 17

#### **S**

Schnellsetup 10 Senderspeicher 18 Sensortasten 11 Störungen 27 Stummschaltung 11 Subnetzmaske 14 Surround 17 synchron 15

### **T**

Testton 15 Tonübertragung 16 TV-Norm 13 TV-Seitenverhältnis 13

#### **U**

Update 14 USB 20 USB-Stick einsetzen 20 entfernen 20 wiedergeben 20

#### **V**

Videos 24

#### **W**

Werkseinstellungen 15 Wiedergabe 22 Wiederholfunktion 23

### **Z**

Zoom-Faktor 17

# Batterien und Akkus

Batterien und Akkus dürfen nicht in den Hausmüll! Jeder Verbraucher ist gesetzlich verpflichtet, alle Batterien und Akkus, egal ob sie Schadstoffe\*) enthalten oder nicht, bei einer Sammelstelle seiner Gemeinde/seines Stadtteils oder im Handel abzugeben, damit sie einer umweltschonenden Entsorgung zugeführt werden können. Batterien und Akkus bitte nur in entladenem Zustand

abgeben!

\*) gekennzeichnet mit: Cd = Cadmium, Hg = Quecksilber, Pb = Blei

# Entsorgung des Gerätes

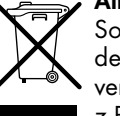

Symbol gekennzeichnet.

Altgeräte dürfen nicht in den Hausmüll!

Sollte das Gerät einmal nicht mehr benutzt werden können, so ist jeder Verbraucher gesetzlich verpflichtet, Altgeräte getrennt vom Hausmüll z.B. bei einer Sammelstelle seiner Gemeinde/ seines Stadtteils abzugeben. Damit wird gewährleistet, dass die Altgeräte fachgerecht verwertet und negative Auswirkungen auf die Umwelt vermieden werden. Deshalb sind Elektrogeräte mit dem rechts abgebildeten

# **Technische Daten**

Nettogewicht: 4,7 kg

Betriebsspannung: 220-240 V~, 50/60 Hz

Maße ( $B \times H \times T$ ): 38,5 x 38,5 x 10,7 cm

Technische Änderungen vorbehalten!

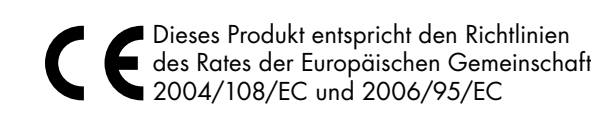

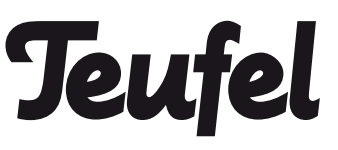

Bei Fragen, Anregungen oder Kritik wenden Sie sich bitte an unseren Service:

Lautsprecher Teufel GmbH Gewerbehof Bülowbogen - Aufgang D1 10783 Berlin (Germany), Bülowstr. 66

Tel.: +49 (0)30 - 300 930 0 Fax: +49 (0)30 - 300 930 930 www.teufel.de • www.teufelaudio.com Alle Angaben ohne Gewähr. Technische Änderungen, Tippfehler und Irrtum vorbehalten.

Anleitungs-Nr. 92308 / HC-20130515